# *Guía de despliegue de IBM SPSS Modeler 18.3*

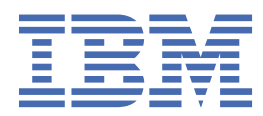

#### **Nota**

Antes de utilizar esta información y el producto al que da soporte, lea la información del apartado ["Avisos" en la página 31](#page-36-0).

#### **Información del producto**

Esta edición se aplica a la versión 18, release 3, modificación 0 de IBM® SPSS Modeler y a todos los releases y las modificaciones posteriores, hasta que se indique lo contrario en nuevas ediciones.

**© Copyright International Business Machines Corporation .**

# **Contenido**

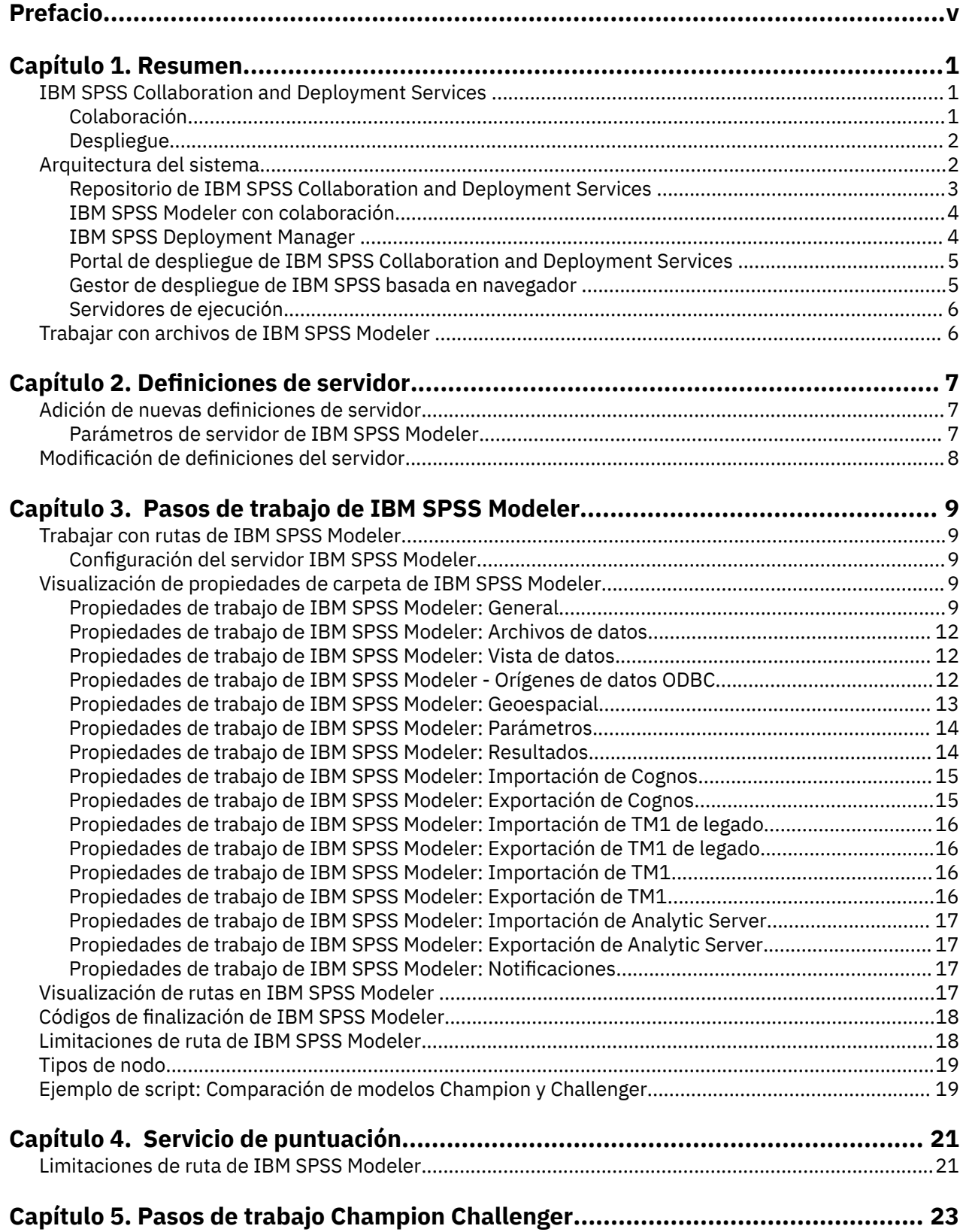

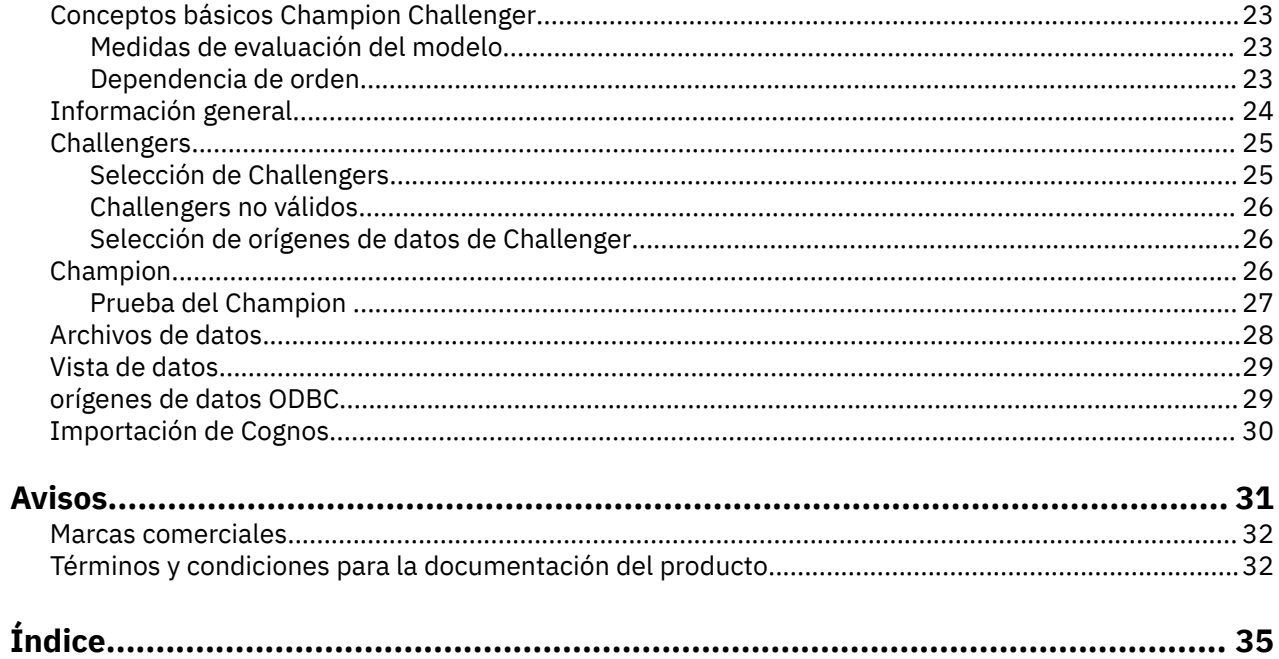

# <span id="page-4-0"></span>**Prefacio**

IBM SPSS Modeler es el entorno de trabajo de minería de datos de IBM orientado a empresas. SPSS Modeler ayuda a las organizaciones a mejorar la relación con sus clientes y los ciudadanos a través de la comprensión profunda de los datos. Las organizaciones utilizan la comprensión que les ofrece SPSS Modeler para retener a los clientes más rentables, identificar las oportunidades de venta cruzada, atraer a nuevos clientes, detectar el fraude, reducir el riesgo y mejorar la prestación de servicios del gobierno.

La interfaz visual de SPSS Modeler invita a los usuarios a aplicar su experiencia empresarial específica, lo que deriva en unos modelos predictivos más eficaces y la reducción del tiempo necesario para encontrar soluciones. SPSS Modeler ofrece muchas técnicas de modelado tales como predicción, clasificación, segmentación y algoritmos de detección de asociaciones. Una vez que se crean los modelos, IBM SPSS Modeler Solution Publisher permite su distribución en toda la empresa a los encargados de tomar las decisiones o a una base de datos.

#### **Acerca de IBM Business Analytics**

El software IBM Business Analytics ofrece información completa, coherente y precisa en la que confían los encargados de la toma de decisiones para mejorar el rendimiento comercial. Un conjunto integral de [inteligencia empresarial,](http://www-142.ibm.com/software/products/us/en/category/SWQ20) [análisis predictivo,](http://www-01.ibm.com/software/analytics/spss/) [rendimiento financiero y gestión de estrategias](http://www-01.ibm.com/software/products/us/en/category/SWQ30) y [aplicaciones](http://www-142.ibm.com/software/products/us/en/category/SWQ10) [de análisis](http://www-142.ibm.com/software/products/us/en/category/SWQ10) que ofrece una perspectiva clara, inmediata e interactiva del rendimiento actual y la capacidad de predecir resultados futuros. En combinación con extensas soluciones sectoriales, prácticas probadas y servicios profesionales, las organizaciones de cualquier tamaño pueden conseguir el máximo de productividad, automatizar las decisiones de forma fiable y alcanzar mejores resultados.

Como parte de esta familia, el software de análisis predictivo de IBM SPSS ayuda a las organizaciones a predecir eventos futuros y actuar proactivamente según esa información para lograr mejores resultados comerciales. Los clientes comerciales, gubernamentales y académicos de todo el mundo confían en la tecnología IBM SPSS como ventaja ante la competencia para atraer, retener y hacer crecer a los clientes, reduciendo al mismo tiempo el fraude y el riesgo. Al incorporar el software de IBM SPSS en sus operaciones diarias, las organizaciones se convierten en empresas predictivas, capaces de dirigir y automatizar decisiones para alcanzar los objetivos comerciales y lograr una ventaja considerable sobre la competencia. Para obtener más información o ponerse en contacto con un representante, visite [http://](http://www.ibm.com/spss) [www.ibm.com/spss.](http://www.ibm.com/spss)

#### **Asistencia técnica**

Hay asistencia técnica disponible para los clientes de mantenimiento. Los clientes pueden ponerse en contacto con el Soporte técnico si desean recibir ayuda al utilizar productos de IBM o para la instalación en uno de los entornos de hardware soportados. Para ponerse en contacto con el servicio de asistencia técnica, consulte el sitio web de IBM en [http://www.ibm.com/support.](http://www.ibm.com/support) Tenga a mano su acuerdo de asistencia y esté preparado para identificarse a sí mismo y a su organización al solicitar ayuda.

# <span id="page-6-0"></span>**Capítulo 1. Resumen**

# **IBM SPSS Collaboration and Deployment Services**

IBM SPSS Collaboration and Deployment Services es una aplicación a escala empresarial que permite un despliegue y un uso generalizados de análisis predictivos.

IBM SPSS Collaboration and Deployment Services proporciona un almacenamiento centralizado, seguro y auditable de activos analíticos, capacidades avanzadas de gestión y control de procesos analíticos predictivos, así como mecanismos sofisticados para ofrecer los resultados de procesamiento analítico a los usuarios. Entre los beneficios de IBM SPSS Collaboration and Deployment Services se incluyen:

- Protección del valor de los activos analíticos
- Garantía del cumplimiento de los requisitos normativos
- Mejora de la productividad de los analistas
- Reducción de los costes de TI de la administración de análisis

IBM SPSS Collaboration and Deployment Services permite administrar con seguridad diferentes activos analíticos y fomenta la colaboración entre los desarrolladores y los usuarios. Además, los recursos de despliegue aseguran que las personas obtienen la información que necesitan para llevar a cabo la acción correcta y oportuna.

### **Colaboración**

La colaboración hace referencia a la posibilidad de compartir y reutilizar los activos de forma eficiente y es la clave del desarrollo e implementación de análisis en una empresa.

Los analistas necesitan una ubicación en la que situar los archivos que deben estar disponibles para otros analistas comerciales o usuarios empresariales. Esta ubicación necesita una implementación de control de la versión de los archivos para administrar la evolución del análisis. La seguridad es necesaria para controlar el acceso y modificar los archivos. Finalmente, se necesita un mecanismo de copia de seguridad y restauración para evitar que la empresa pierda estos activos cruciales.

Para cumplir estas necesidades, IBM SPSS Collaboration and Deployment Services proporciona un repositorio para almacenar activos utilizando una jerarquía de carpetas similar a la mayoría de sistemas de archivos. Los archivos almacenados en el Repositorio de IBM SPSS Collaboration and Deployment Services están disponibles para los usuarios de la empresa, si estos usuarios tienen los permisos de acceso adecuados. Para ayudar a los usuarios a buscar activos, el repositorio ofrece un recurso de búsqueda.

Los analistas pueden trabajar con los archivos del repositorio desde aplicaciones cliente que utilizan la interfaz de servicio de IBM SPSS Collaboration and Deployment Services. Productos como IBM SPSS Statistics y IBM SPSS Modeler permiten una interacción directa con los archivos del repositorio. Un analista puede guardar una versión de un archivo en desarrollo, recuperar esta versión posteriormente y continuar modificándola hasta que se finalice y esté lista para pasar a otro proceso de producción. Estos archivos pueden incluir interfaces personalizadas que ejecutan procesos analíticos que permiten a los usuarios empresariales beneficiarse del trabajo de los analistas.

El uso del repositorio protege la empresa proporcionando una ubicación central para activos analíticos que se pueden copiar y restaurar con facilidad. Además, los permisos a nivel de usuario, archivo y etiqueta de versión controlan el acceso a activos individuales. Las etiquetas de control de versión y objeto garantizan que se utilizan las versiones de activos correctas en los procesos de producción. Finalmente, las características de acceso permiten controlar las modificaciones en los archivos y sistema.

# <span id="page-7-0"></span>**Despliegue**

Para comprender el beneficio completo de los análisis predictivos, los activos analíticos proporcionan información de las decisiones comerciales. El despliegue sirve de puente entre los análisis y la acción proporcionando resultados a personas y procesos según una programación o en tiempo real.

En IBM SPSS Collaboration and Deployment Services, los archivos individuales almacenados en el repositorio se pueden incluir en los **trabajos** de procesamiento. Los trabajos definen una secuencia de ejecución de artefactos analíticos y se pueden crear con IBM SPSS Deployment Manager. Los resultados de la ejecución se pueden guardar en el repositorio, en un sistema de archivos o enviarse a destinatarios específicos. Los resultados almacenados en el repositorio son fácilmente accesibles para cualquier usuario con los permisos suficientes con la interfaz de Portal de despliegue de IBM SPSS Collaboration and Deployment Services. Los trabajos se pueden activar según una programación definida o en respuesta a eventos del sistema.

Además, el servicio de puntuación de IBM SPSS Collaboration and Deployment Services permite proporcionar los resultados analíticos de los modelos desplegados en tiempo real durante las interacciones con un cliente. Un modelo analítico configurado para puntuación puede combinar los datos recopilados a partir de interacciones con clientes con datos históricos para producir una puntuación que determine el curso de la interacción. Cualquier aplicación cliente puede utilizar el servicio, permitiendo la creación de interfaces personalizadas para definir el proceso.

Los recursos de despliegue de IBM SPSS Collaboration and Deployment Services están diseñadas para integrarse fácilmente con la infraestructura de la empresa. El inicio de sesión único reduce la necesidad de proporcionar credenciales manualmente en varias fases del proceso. Además, el sistema se puede configurar para el cumplimiento de las publicaciones de estándares de procesamiento de información federal (Federal Information Processing Standard Publication 140-2).

**Nota:** Si una ruta de SPSS Modeler contiene un nodo que utiliza un tipo de lista, la rama que contiene dicho nodo no soporta el servicio de puntuación.

# **Arquitectura del sistema**

De forma general, IBM SPSS Collaboration and Deployment Services es un Repositorio de IBM SPSS Collaboration and Deployment Services único y centralizado que proporciona servicio a una gran variedad de clientes, que utiliza servidores de ejecución para procesar activos analíticos.

<span id="page-8-0"></span>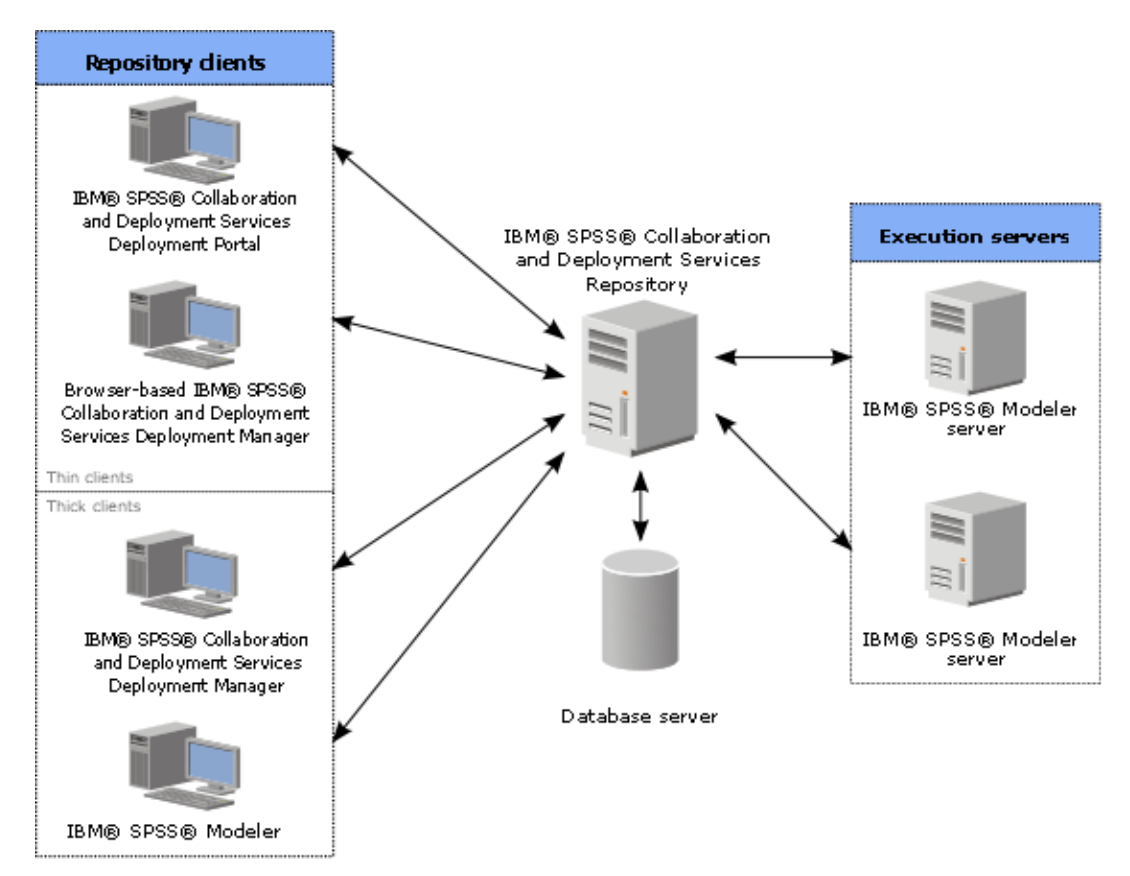

*Figura 1. Arquitectura de IBM SPSS Collaboration and Deployment Services*

IBM SPSS Collaboration and Deployment Services se compone de los siguientes componentes:

- Repositorio de IBM SPSS Collaboration and Deployment Services de artefactos analíticos
- IBM SPSS Modeler
- IBM SPSS Deployment Manager
- Portal de despliegue de IBM SPSS Collaboration and Deployment Services
- Gestor de despliegue de IBM SPSS basada en navegador

# **Repositorio de IBM SPSS Collaboration and Deployment Services**

El repositorio proporciona una ubicación centralizada para almacenar activos analíticos como, por ejemplo, modelos y datos. El repositorio requiere una instalación de una base de datos relacional como, por ejemplo, IBM Db2, Microsoft SQL Server u Oracle.

El repositorio incluye recursos para:

- Seguridad
- Control de versiones
- Búsqueda
- Audición

Las opciones de configuración para el repositorio se definen mediante IBM SPSS Deployment Manager o Gestor de despliegue de IBM SPSS basado en navegador. El contenido del repositorio se gestiona con Deployment Manager y es accesible mediante Portal de despliegue de IBM SPSS Collaboration and Deployment Services.

# <span id="page-9-0"></span>**IBM SPSS Modeler con colaboración**

IBM SPSS Modeler con colaboración permite la interacción con Repositorio de IBM SPSS Collaboration and Deployment Services desde la interfaz IBM SPSS Modeler . Los archivos se pueden almacenar y recuperar directamente desde IBM SPSS Modeler .

Además, IBM SPSS Modeler las rutas que se almacenan en el repositorio se pueden ejecutar como pasos dentro de los trabajos. Un trabajo puede contener cualquier número de trabajos, cada uno de ellos con un archivo correspondiente diferente. Las relaciones definidas entre los pasos determinan el flujo de procesamiento. El trabajo se puede programar para que se ejecute a una hora concreta, de acuerdo con un patrón de repetición o en respuesta a un evento definido. Además, las notificaciones se pueden enviar a destinatarios especificados para generar un informe sobre el paso individual y el estado de ejecución del trabajo.

La colaboración entre IBM SPSS Collaboration and Deployment Services y IBM SPSS Modeler se habilita mediante el uso de adaptadores. Estos adaptadores se instalan en el entorno de IBM SPSS Collaboration and Deployment Services para añadir las características específicas de los productos. Para obtener más información, consulte la documentación del IBM SPSS Modeler .

**Nota:** Si tiene un trabajo que contiene una ruta SPSS Modeler que utiliza un nodo de origen de servidor de análisis, debe permitir una conexión directa entre el servidor IBM SPSS Collaboration and Deployment Services y el servidor de análisis. De lo contrario, el trabajo fallará si el cortafuegos bloquea la conexión entre los dos servidores.

# **IBM SPSS Deployment Manager**

IBM SPSS Deployment Manager es una aplicación cliente para Repositorio de IBM SPSS Collaboration and Deployment Services que permite a los usuarios planificar, automatizar y ejecutar tareas analíticas como, por ejemplo, la actualización de modelos o la generación de puntuaciones.

La aplicación cliente permite a un usuario realizar las tareas siguientes:

- Ver todos los archivos existentes en el sistema, incluyendo rutas, escenarios de IBM SPSS Modeler, y archivos de datos
- Importar archivos en el repositorio
- Planificar trabajos para ejecutarse repetidamente utilizando un patrón de repetición especificado, como cada hora o cuarto de hora
- Modificar las propiedades de trabajo existentes
- Determinar el estado de un trabajo
- Especificar la notificación de correo electrónico del estado de trabajo

Además, la aplicación cliente permite a los usuarios realizar tareas administrativas para IBM SPSS Collaboration and Deployment Services, que incluyen:

- Gestionar usuarios
- Configurar proveedores de seguridad
- Asignar roles y acciones

#### **Gestor de despliegue de IBM SPSS basada en navegador**

El Gestor de despliegue de IBM SPSS basado en navegador es una interfaz de baja intensidad para realizar tareas de configuración y de gestión de sistema, entre las que se incluyen:

- Configurar las opciones de configuración del sistema
- Configurar los proveedores de seguridad
- Gestionar los tipos MIME

<span id="page-10-0"></span>Los usuarios no administrativos pueden ejecutar cualquiera de estas tareas siempre que tengan las acciones adecuadas asociadas con sus credenciales de inicio de sesión. Estas acciones están asignadas por un administrador.

Normalmente se accede al Gestor de despliegue de IBM SPSS basado en navegador en el siguiente URL:

http://<dirección IP host>:<puerto>/security/login

**Nota:** Una dirección IPv6 se debe especificar entre corchetes como, por ejemplo, [3ffe:2a00:100:7031::1].

Si su entorno está configurado para utilizar una vía de acceso de contexto personalizada para conexiones de servidor, incluya esta vía de acceso en el URL.

```
http://<dirección IP del host>:<puerto>/<context
path>/security/login
```
# **Portal de despliegue de IBM SPSS Collaboration and Deployment Services**

Portal de despliegue de IBM SPSS Collaboration and Deployment Services es una interfaz de baja intensidad para acceder al repositorio. A diferencia de Gestor de despliegue de IBM SPSS basado en navegador, destinada a los administradores, Portal de despliegue de IBM SPSS Collaboration and Deployment Services es un portal web que proporciona servicios a diferentes usuarios.

El portal web incluye la siguiente funcionalidad:

- Navegación por el contenido del repositorio por carpeta
- Apertura del contenido publicado
- Ejecución de trabajos
- Generación de puntuaciones utilizando modelos almacenados en el repositorio
- Búsqueda en el contenido del repositorio
- Visualización de las propiedades del contenido
- Acceso a preferencias de usuarios individuales como, por ejemplo, direcciones y contraseñas de correo electrónico, opciones generales, suscripciones y opciones para formatos de archivos de salida

Normalmente se accede a la página de inicio en la siguiente URL:

http://<dirección IP de host>:<puerto>/peb

**Nota:** Una dirección IPv6 se debe especificar entre corchetes como, por ejemplo, [3ffe:2a00:100:7031::1].

Si su entorno está configurado para utilizar una vía de acceso de contexto personalizada para conexiones de servidor, incluya esta vía de acceso en el URL.

http://<dirección IP de host>:<puerto>/<vía de acceso de contexto>/peb

# **Gestor de despliegue de IBM SPSS basada en navegador**

El Gestor de despliegue de IBM SPSS basado en navegador es una interfaz de baja intensidad para realizar tareas de configuración y de gestión de sistema, entre las que se incluyen:

- Configuración del sistema.
- Configuración de los proveedores de seguridad.
- Administración de los tipos de MIME.

Los usuarios no administrativos pueden ejecutar cualquiera de estas tareas siempre que tengan las acciones adecuadas asociadas con sus credenciales de inicio de sesión. Estas acciones están asignadas por un administrador.

# <span id="page-11-0"></span>**Servidores de ejecución**

Los servidores de ejecución proporcionan la posibilidad de ejecutar recursos almacenados en el repositorio. Si se incluye un recurso en un trabajo para su ejecución, la definición de paso de trabajo incluye la especificación del servidor de ejecución utilizado para procesar el paso. El tipo de servidor de ejecución depende del recurso.

El servidor de ejecución de IBM SPSS Modeler es IBM SPSS Modeler Server, que permite los análisis distribuidos de minería de datos y generación de modelos. Este servidor de ejecución requiere la especificación de las credenciales de usuario con las que se produce el procesamiento.

Para permitir el equilibrado de cargas, se pueden agrupar dos o más servidores de ejecución en un clúster de servidores. Si un paso de trabajo utiliza un clúster para la ejecución, IBM SPSS Collaboration and Deployment Services determina el servidor gestionado del clúster más adecuado para gestionar las solicitudes de procesamiento en ese momento. Si desea más información, consulte la documentación del IBM SPSS Deployment Manager.

Durante la creación de un trabajo, asigne un servidor de ejecución o un clúster de servidores a cada paso incluido en el trabajo. Cuando se ejecuta el trabajo, el repositorio utiliza los servidores de ejecución especificados para realizar los análisis correspondientes.

# **Trabajar con archivos de IBM SPSS Modeler**

En el IBM SPSS Deployment Manager, el proceso general para trabajar con archivos de IBM SPSS Modeler implica:

- 1. Definir un servidor de ejecución para procesar la secuencia o escenario de IBM SPSS Modeler si no existe una definición apropiada.
- 2. Añadir el archivo de sintaxis de IBM SPSS Modeler ruta o escenario al trabajo como un paso de trabajo.
- 3. Especificar las propiedades del trabajo, incluyendo las programaciones para la ejecución.

# <span id="page-12-0"></span>**Capítulo 2. Definiciones de servidor**

La ejecución de un recurso Repositorio de IBM SPSS Collaboration and Deployment Services como un paso de trabajo requiere la especificación de un servidor correspondiente apropiado para procesar las instrucciones incluidas en el paso del trabajo. La información de conexión para dicho servidor se especifica en una definición de servidor.

Las definiciones del servidor se pueden clasificar como servidores de ejecución o servidores de repositorio.

- Los servidores de ejecución procesan el contenido de un recurso de Repositorio de IBM SPSS Collaboration and Deployment Services. El tipo del servidor de ejecución debe corresponderse con el tipo de recurso que se está procesando. Un paso de trabajo de IBM SPSS Modeler requiere una definición de servidor de IBM SPSS Modeler .
- Un servidor de repositorio se corresponde con una instalación del repositorio de IBM SPSS Collaboration and Deployment Services. Los pasos de trabajo que necesitan devolver artefactos de resultados a un repositorio suelen utilizar un servidor de este tipo.

Las definiciones de servidor se encuentran en la carpeta *Resource Definitions* del explorador de contenidos. Específicamente, se definen en la subcarpeta *Servers*.

# **Adición de nuevas definiciones de servidor**

Para añadir un nuevo servidor:

- 1. En el explorador de contenidos, abra la carpeta *Resource Definitions*.
- 2. Pulse la carpeta *Servidores*.
- 3. En el menú Archivo, seleccione:

#### **Nuevo** > **Definición de servidor**

Se abrirá el asistente Añadir nueva definición de servidor. También puede acceder al cuadro de diálogo de nueva definición de servidor pulsando **Nuevo** junto a un campo de servidor en la pestaña General en algunos pasos. El proceso de definición de nuevos servidores se compone de:

- 1. Asignación de un nombre a la definición del servidor y especificación de su tipo. Tenga en cuenta que los tipos de servidor disponibles dependen de los adaptadores de productos que estén instalados en el repositorio.
- 2. Selección de una ubicación en la carpeta *Servers* para la definición.
- 3. Especificación de los parámetros del servidor que definen la información de conexión o ejecución. El conjunto de parámetros depende del tipo de servidor.

### **Parámetros de servidor de IBM SPSS Modeler**

Una definición de servidor de IBM SPSS Modeler especifica los parámetros de conexión de los servidores de IBM SPSS Modeler utilizados para procesar los pasos de trabajo. Las rutas de IBM SPSS Modeler se ejecutan en el servidor de IBM SPSS Modeler.

- 1. En el campo Host, introduzca el nombre del host donde reside el servidor. Por ejemplo, si crea una definición del servidor de IBM SPSS Modeler, el host será el equipo que contenga el servidor de IBM SPSS Modeler.
- 2. En el campo Puerto, introduzca el número de puerto que se va a utilizar para conectar el host.
- 3. En el campo Ruta predeterminada de acceso a los datos, introduzca la ruta en la que desea ubicar los archivos de datos.
- 4. Si se va a utilizar Secure Socket Layer (SSL) para la conexión del servidor, seleccione **Éste es un puerto seguro**.

<span id="page-13-0"></span>5. Pulse **Finalizar**. La nueva definición aparecerá en la carpeta *Servers*.

**Nota:** Cuando se ejecuta un trabajo de IBM SPSS Collaboration and Deployment Services en una ruta de evaluación, se crea un archivo temporal. De forma predeterminada, se guarda el archivo en el directorio de instalación del servidor IBM SPSS Modeler. Puede cambiar la carpeta de datos predeterminada donde se guardan los archivos temporales, cuando se crear la conexión del servidor IBM SPSS Modeler en IBM SPSS Modeler.

# **Modificación de definiciones del servidor**

Para modificar una definición del servidor:

- 1. En el explorador de contenidos, abra la carpeta *Resource Definitions*.
- 2. Abra la carpeta *Servers*.
- 3. Pulse dos veces para modificar el servidor. Aparecerá el cuadro de diálogo Editar definición de servidor.
- 4. Modifique los parámetros de definición del servidor que sean necesarios.
- 5. Pulse en Finalizar para guardar los cambios.

# <span id="page-14-0"></span>**Capítulo 3. Pasos de trabajo de IBM SPSS Modeler**

# **Trabajar con rutas de IBM SPSS Modeler**

Esta sección describe rutas de IBM SPSS Modeler dentro del contexto del IBM SPSS Deployment Manager. Las rutas de IBM SPSS Modeler se incorporan a Deployment Manager completamente formados. Si desea obtener información sobre cómo crear y trabajar con rutas, consulte la documentación de IBM SPSS Modeler.

Puede trabajar con rutas de IBM SPSS Modeler en Deployment Manager. Al igual que en cualquier otro paso, se debe añadir una ruta de IBM SPSS Modeler a un trabajo antes de poder ejecutarlo utilizando Deployment Manager. Específicamente, puede ejecutar las siguientes tareas:

- Importación de rutas
- Modificación de parámetros de ruta
- Ejecución de rutas

**Nota:** Si tiene un trabajo que contiene una ruta SPSS Modeler que utiliza un nodo de origen de servidor de análisis, debe permitir una conexión directa entre el servidor IBM SPSS Collaboration and Deployment Services y el servidor de análisis. De lo contrario, el trabajo fallará si el cortafuegos bloquea la conexión entre los dos servidores.

# **Configuración del servidor IBM SPSS Modeler**

Antes de comenzar a trabajar con las rutas de IBM SPSS Modeler en Deployment Manager, debe ejecutar las siguientes tareas de configuración:

- Crear una definición del servidor de IBM SPSS Modeler. Consulte [" Parámetros de servidor de IBM SPSS](#page-12-0) [Modeler" en la página 7](#page-12-0) para obtener más información.
- Definir credenciales de servidor.

# **Visualización de propiedades de carpeta de IBM SPSS Modeler**

Si pulsa una ruta de IBM SPSS Modeler en un trabajo, aparecerán las siguientes propiedades del trabajo:

- General
- Archivos de datos
- orígenes de datos ODBC
- Parámetros
- Resultados
- Importación de Cognos
- Exportación de Cognos
- Notificaciones

# **Propiedades de trabajo de IBM SPSS Modeler: General**

De forma predeterminada, aparecerá la pestaña de propiedades generales si pulsa en una ruta de IBM SPSS Modeler en el lienzo de rutas.

La pestaña Propiedades generales contiene la siguiente información:

**Nombre del paso de trabajo.** El nombre del paso de trabajo. Normalmente, el nombre del paso de trabajo es el nombre de la ruta de IBM SPSS Modeler, a la que se añade el sufijo \_step. Sin embargo, puede modificar el nombre del paso de trabajo.

Para modificar el nombre del paso de trabajo, introduzca el nombre revisado en el campo **Nombre del paso de trabajo**. Los cambios se reflejarán en el lienzo del trabajo.

**Ruta de IBM SPSS Modeler.** El nombre y la vía de acceso original de la ruta de IBM SPSS Modeler. La ruta de origen no se puede modificar.

**Tipo de alteración temporal** Utilice esta opción para especificar si los valores de un paso de trabajo o del nodo de una ruta tienen prioridad durante la ejecución.

- **El trabajo altera la ruta** Si selecciona esta opción, al ejecutar el trabajo, las propiedades del nodo utilizan los valores que haya establecido en el paso del trabajo.
- **La ruta altera el trabajo** La selección de esta opción inhabilita los controles de propiedad del nodo en el paso del trabajo; las únicas excepciones son algunas de los controles de credenciales. Si cambia las propiedades del nodo de la ruta, al ejecutar el paso del trabajo, se utilizan las propiedades de nodo modificadas.

Las opciones de **Tipo de alteración temporal** afectan a los valores de credencial de las maneras siguientes:

- Si elige **El trabajo altera la ruta**, puede editar los controles de selección de credencial y las credenciales seleccionadas entran en vigor durante la ejecución.
- Si elige **La ruta altera el trabajo**, existen dos casos posibles:
	- Cuando se crean nodos en el cliente de SPSS Modeler que utilizan credenciales, y si la modalidad de autenticación es **Credencial almacenada**, y el nombre de la credencial existe en IBM SPSS Collaboration and Deployment Services, el control de selección de credencial no está disponible. Sin embargo, si el nombre de la credencial no existe en IBM SPSS Collaboration and Deployment Services, puede utilizar el control de selección de credencial; las credenciales seleccionadas entran en vigor durante la ejecución.
	- Al crear nodos en el cliente de SPSS Modeler que utilizan credenciales, si la modalidad de autenticación es **Nombre de usuario y contraseña**, puede utilizar el control de selección de credencial; las credenciales seleccionadas entran en vigor durante la ejecución.

**Versión de objeto.** La versión de etiqueta de la ruta de IBM SPSS Modeler que se utiliza. En la lista desplegable **Versión de objeto**, seleccione la versión con etiqueta que desea utilizar.

**Lista de variables iterativas.** Si el paso actúa como consumidor iterativo, identifique la variable del productor iterativo que proporciona los valores del paso. Un paso de productor iterativo debe aparecer inmediatamente antes del paso en el trabajo para que el paso actúe como un consumidor iterativo.

**Servidor IBM SPSS Modeler** El servidor o clúster de servidores de IBM SPSS Modeler en el que se ejecutará la ruta. La lista contiene todos los servidores y clústeres de servidores configurados actualmente para ejecutar los pasos de IBM SPSS Modeler. Para cambiar el servidor, seleccione desde la lista desplegable **IBM SPSS Modeler Server**. Para crear una nueva definición del servidor, pulse en **Nuevo** para iniciar el asistente de definición de servidores.

**Inicio de sesión de IBM SPSS Modeler.** La información de credenciales utilizada para acceder al servidor de IBM SPSS Modeler o al clúster de servidores. Para cambiar las credenciales, seleccione una definición de credencial desde la lista desplegable **Inicio de sesión de IBM SPSS Modeler**. Para definir nuevas credenciales, pulse **Nuevo** para iniciar el asistente de definición de credenciales.

**Servidor del repositorio de contenidos.** El repositorio de contenidos permite guardar los archivos de un trabajo en un Repositorio de IBM SPSS Collaboration and Deployment Services. Normalmente, el servidor del repositorio de contenidos se especifica cuando se actualizan los modelos utilizando IBM SPSS Modeler. Para especificar un servidor de repositorio de contenidos, seleccione un servidor desde la lista desplegable **Servidor del repositorio de contenidos**. Para crear una nueva definición del servidor, pulse en **Nuevo** para iniciar el asistente de definición de servidores. Para generar una definición de servidor de repositorio de contenidos en función de la información del servidor actual, pulse en **Generar**. Una definición del servidor se crea y se cumplimenta automáticamente en el campo *Servidor del repositorio de contenidos*.

**Inicio de sesión en el repositorio de contenidos.** La información de inicio de sesión del servidor del repositorio de contenidos. Para especificar un inicio de sesión de repositorio de contenidos, seleccione una credencial en la lista desplegable **Inicio de sesión en el repositorio de contenidos**. Para crear un nuevo inicio de sesión, pulse en **Nuevo** para iniciar el asistente de inicio de sesión del repositorio de contenidos. Si no se utiliza el inicio de sesión único para conectarse al Repositorio de IBM SPSS Collaboration and Deployment Services, pulse en **Generar** para crear un inicio de sesión del servidor del repositorio de contenidos en función de los parámetros de seguridad existentes. Un inicio de sesión del repositorio de contenidos se crea y se cumplimenta automáticamente en el campo *Inicio de sesión en el repositorio de contenidos*. La generación de inicio de sesión no está disponible si se utiliza el inicio de sesión único.

**Expresión de advertencia.** Define advertencias para pasos de trabajo conectados por un conector condicional. La expresión de advertencia (por ejemplo, completion\_code, warning o success) debe estar en minúsculas.

Para utilizar expresiones de advertencia:

- 1. Conecte dos pasos de trabajo con un conector Condicional. En el campo **Expresión** del conector condicional, introduzca warning==true.
- 2. Desplácese a la pestaña General del paso de trabajo padre.
- 3. En el campo **Expresión de advertencia**, especifique un código de advertencia, por ejemplo, completion\_code==18. Esta expresión sobrescribe el código de advertencia predeterminado, si hay alguno.

Cuando el trabajo se ejecuta, el sistema ejecutará el paso de trabajo padre. A continuación, el sistema evaluará la condición de warning==true. Si es verdadera, el sistema buscará la expresión de advertencia especificada y determinará si se cumple la condición. Si se cumple la condición especificada en la expresión de advertencia, el sistema pasa al siguiente paso.

**Tipo.** El modo en que desea ejecutar la ruta.

• **Ejecutar ruta.** Con esta opción, puede ejecutar la ruta completa o, si esta contiene ramas, elegir una o más ramas que ejecutar. En el último caso, se muestra la lista **Ejecutar opciones**. Se comprueban todas las ramas de forma predeterminada, lo que significa que se ejecutarán todas las ramas cuando se ejecute la ruta. Desactive las ramas que no quiera ejecutar; de este modo puede mejorar el rendimiento.

**Nota:** Si la ruta contiene un script y está configurada en "Ejecutar script" en ejecución, no se mostrarán ramas de ejecución en la lista del editor de trabajos de IBM SPSS Collaboration and Deployment Services.

• **Gestión de modelos.** Elija esta opción si desea que la ruta utilice las características de gestión de modelos, tales como evaluación, actualizar y puntuar. Elija la característica en la lista Tipos que se muestra. **Opciones de evaluación**

**Rendimiento.** Especifique los porcentajes de umbral para las siguientes categorías: Correcto o Incorrecto. El porcentaje de Mejor no está definido por el usuario. El sistema resta el porcentaje Bien a 100 para obtener el umbral Mejor. Los valores de umbral son obligatorios para las rutas de evaluación.

**Métrica.** Los criterios de medición con los que se evalúa la eficacia de la ruta. Entre los valores válidos se incluyen Acreditación, Precisión y Ganancias. Si se selecciona **Ganancias**, se debe especificar también un percentil. Si se selecciona **Acreditación**, se debe especificar el paso de acreditación. Los valores válidos incluyen "Recopilar estadísticas" y "Ejecutar evaluación".

#### **Opciones de actualización**

Enumera todas las relaciones modelo-nugget de la ruta que se pueden actualizar utilizando los nombres de nodo definidos en la ruta. Seleccione una relación específica que se actualizará seleccionando la casilla de verificación junto a la relación. Cancele la selección de la relación para evitar que se actualice cuando se ejecute el paso. Para seleccionar que se actualicen todas las relaciones, pulse el botón Seleccionar todos. Para cancelar la selección de todas las relaciones, pulse el botón Deseleccionar todos.

#### **Opciones de puntuación**

Elija la rama o ramas que quiere designar como ramas de puntuación.

#### <span id="page-17-0"></span>**Directrices para proporcionar información de IBM SPSS Modeler y repositorio de contenido**

En todos los pasos de trabajo de IBM SPSS Modeler, se necesita el servidor de IBM SPSS Modeler y la información de inicio de sesión de IBM SPSS Modeler.

# **Propiedades de trabajo de IBM SPSS Modeler: Archivos de datos**

La tabla Archivos de datos contiene la siguiente información:

**Nombre de nodo.** El nombre del nodo de entrada que contiene los datos utilizados por la ruta. El nombre tiene el prefijo de los nombres de los supernodos con el nodo separado por barras. Por ejemplo, si el nodo *MiNodo* está en un supernodo llamado *Supernodo1*, el nombre aparece como */Supernodo1/MiNodo*. El nombre de nodo no se puede modificar.

**Tipo de nodo.** El tipo de nodo tal y como está definido en la ruta. El tipo de nodo no se puede modificar.

**Nombre de archivo.** El nombre del archivo de datos de entrada. Para cambiar el nombre, pulse la casilla Nombre de archivo y cambie el nombre.

**Formato.** El formato del archivo de resultados, por ejemplo un archivo delimitado por comas. Para modificar el tipo de formato de archivo, pulse la casilla Formato. Aparecerá una flecha desplegable. Seleccione el tipo de formato.

**Ubicación.** La ubicación de los archivos de datos de entrada. Para modificar la ubicación, pulse en la columna y pulse en el botón de puntos suspensivos resultante. Se abrirá el cuadro de diálogo Ubicación del archivo de entrada. Cambie la ubicación según sea necesario.

Los nodos que están dentro de supernodos bloqueados no son accesibles. No se pueden visualizar ni modificar.

# **Propiedades de trabajo de IBM SPSS Modeler: Vista de datos**

Si la ruta contiene un nodo Geoespacial, aquí se muestran los detalles de conexión.

**Nombre de nodo.** El nombre del nodo Vista de datos.

**Vista de datos analíticos.** La vista de datos analíticos utilizada.

**Etiqueta.** La etiqueta utilizada.

**Nombre de tabla.** El nombre de la tabla de base de datos utilizada.

**Plan de acceso de datos.** Seleccione un plan de acceso a datos en la vista de datos analíticos. Un plan de acceso a datos asocia las tablas de modelo de datos de una vista de datos analíticos a orígenes de datos físicos. Una vista de datos analíticos suele contener varios planes de acceso a datos. Cuando se cambia el plan de acceso a datos utilizado, se cambian los datos utilizados por la ruta. Por ejemplo, si la vista de datos analíticos contiene un plan de acceso a datos para entrenar un modelo y un plan de acceso a datos para probar un modelo, puede cambiarse del entrenamiento de datos a la prueba de datos cambiando el plan de acceso a datos utilizado.

# **Propiedades de trabajo de IBM SPSS Modeler - Orígenes de datos ODBC**

La tabla *Orígenes de datos ODBC* contiene la información indicada a continuación.

**Nombre de nodo.** El nombre del nodo de entrada que contiene los datos utilizados por la ruta. El nombre tiene el prefijo de los nombres de los supernodos con el nodo separado por barras. Por ejemplo, si el nodo *MiNodo* está en un supernodo llamado *Supernodo1*, el nombre aparece como */Supernodo1/MiNodo*.

**Tipo de nodo.** El tipo de nodo tal y como está definido en la ruta.

**Orígenes de datos ODBC.** El nombre de origen de datos (DSN) del ODBC actual. Para cambiar a un origen de datos ODBC diferente, pulse la celda que contiene el nombre de origen de datos actual; después pulse el botón "..." que se muestra. De este modo, se muestra un cuadro de diálogo donde puede elegir un DSN existente o crear uno nuevo. Tenga en cuenta que los valores del paso del trabajo siempre alteran temporalmente la ruta; por lo tanto, si modifica la ruta para que utilice un origen de datos diferente,

<span id="page-18-0"></span>también debe editar el trabajo para que utilice el mismo origen, de lo contrario, el trabajo puede fallar y no ejecutarse.

**Credenciales.** Para cambiar el nombre de usuario y la contraseña de la base de datos al cambiar el origen de datos ODBC, pulse la celda que contiene las credenciales actuales y, a continuación, pulse el botón "..." que se muestra. De este modo, se muestra un cuadro de diálogo donde puede elegir una definición de credenciales existente o crear una nueva.

**Tabla de base de datos.** La tabla de base de datos que se corresponde con el nodo.

Los nodos que están dentro de supernodos bloqueados no son accesibles. No se pueden visualizar ni modificar.

### **Cambio de la conexión ODBC**

Puede cambiar la conexión ODBC a una que ya esté definida o a una que cree aquí.

**Utilizar nombre de origen de datos (DSN) ODBC existente.** Pulse **Examinar** para mostrar una lista de DNS ODBC existentes entre los cuales puede elegir.

**Crear nuevo DSN de ODBC.** Seleccione esta opción y pulse **Nueva** para definir una nueva conexión ODBC para su uso con pasos del trabajo de ruta.

#### **Examinar las conexiones ODBC**

Esta es una lista de todas las conexiones ODBC que se han definido en este host y a las que tiene acceso.

Elija una de la lista y pulse **Aceptar**.

#### **Cambio de las credenciales de la base de datos**

Al cambiar la conexión, puede conmutar para utilizar aquí el nombre de usuario y la contraseña de la base de datos correspondiente. Puede utilizar una definición de credencial existente del repositorio o crear una definición nueva.

**Generar credenciales de repositorio a partir de nombre de usuario y contraseña existentes.** (solo se muestra si se importa un trabajo desde la versión 4.2.1 de IBM SPSS Collaboration and Deployment Services) Pulse el botón **Generar** para generar credenciales de repositorio a partir de un nombre de usuario y una contraseña existentes si se han establecido en el trabajo importado. Por ejemplo, si el nombre de usuario sa ya existe, si pulsa repetidamente **Generar** se crearán los nombres de usuario sa1, sa2, y así sucesivamente.

**Utilizar credencial existente.** Pulse el botón **Examinar** para mostrar una lista de definiciones de credenciales existentes para elegir.

**Crear credencial nueva.** Seleccione esta opción y pulse **Nueva** para crear una nueva definición de credencial para utilizarla con la conexión actual.

### **Examinar las definiciones de credenciales**

Esta es una lista de todas las definiciones de credenciales que se han creado en este host y a las que tiene acceso.

Elija una de la lista y pulse **Aceptar**.

### **Propiedades de trabajo de IBM SPSS Modeler: Geoespacial**

Si la ruta contiene un nodo Geoespacial, aquí se muestran los detalles de conexión.

**Tipo de origen.** El tipo de origen de datos.

**Nombre de archivo.** Si se utiliza un archivo de forma, especifique el nombre de archivo.

**URL de servicio de mapas.** Si se utiliza un servicio de mapas, especifique el URL para el servicio.

**ID de mapa.** Especifique el ID de mapa.

# <span id="page-19-0"></span>**Propiedades de trabajo de IBM SPSS Modeler: Parámetros**

Puede modificar los parámetros de las rutas de IBM SPSS Modeler con IBM SPSS Deployment Manager. La tabla Parámetros contiene la siguiente información:

**Nombre.** El nombre del parámetro.

**Almacenamiento.** Describe cómo se guarda el parámetro, por ejemplo, como una cadena.

**Valor.** El valor del parámetro.

**Tipo.** El tipo del parámetro.

Los parámetros con supernodos bloqueados no son accesibles. No se pueden visualizar ni modificar.

# **Propiedades de trabajo de IBM SPSS Modeler: Resultados**

Para mostrar los parámetros de los resultados de un paso de trabajo de IBM SPSS Modeler, pulse en la pestaña Resultados.

**Nombre de nodo.** El nombre del nodo que contiene los resultados del procesamiento de la ruta. El nombre tiene el prefijo de los nombres de los supernodos con el nodo separado por barras. Por ejemplo, si el nodo *MiNodo* está en un supernodo llamado *Supernodo1*, el nombre aparece como */Supernodo1/ MiNodo*. El nombre del nodo no se puede modificar.

**Tipo de nodo.** El tipo de nodo tal y como está definido en la ruta. El tipo de nodo no se puede modificar.

**Nombre de archivo.** El nombre del archivo correspondiente. Para modificar el nombre, pulse en la columna Nombre de archivo e introduzca el nuevo nombre.

**Nota:** La extensión del archivo depende del formato de archivo seleccionado, que se añade automáticamente al nombre de archivo.

**Formato.** El formato del archivo de resultados. Para modificar el tipo de formato del archivo, pulse en la columna Formato. Aparecerá una flecha desplegable. Seleccione el tipo de formato.

**Ubicación.** Ubicación del archivo. Para modificar la ubicación, abra el cuadro de diálogo Ubicación de los resultados pulsando en la columna y pulsando a continuación el botón de puntos suspensivos resultante.

**Permisos.** Acceda a los permisos del archivo si se han guardado en el repositorio. Para modificar los permisos, abra el cuadro de diálogo Permisos de resultados pulsando en la columna Permisos y pulsando a continuación el botón de puntos suspensivos resultante.

**Propiedades.** Las propiedades (metadatos) del archivo. Para definir las propiedades, abra el cuadro de diálogo Propiedades de resultados pulsando en la columna Propiedades y pulsando a continuación el botón de puntos suspensivos resultante.

Los nodos que están dentro de supernodos bloqueados no son accesibles. No se pueden visualizar ni modificar.

# **Visualización de resultados de salida**

Para ver los resultados de salida de la ruta, efectúe una doble pulsación en los resultados que desea ver en la columna Resultados de la tabla Historial de paso de trabajo. Los resultados se abren en una ventana diferente.

Por ejemplo, supongamos que uno de sus resultados es un histograma. Un histograma de muestra puede tener la siguiente apariencia.

<span id="page-20-0"></span>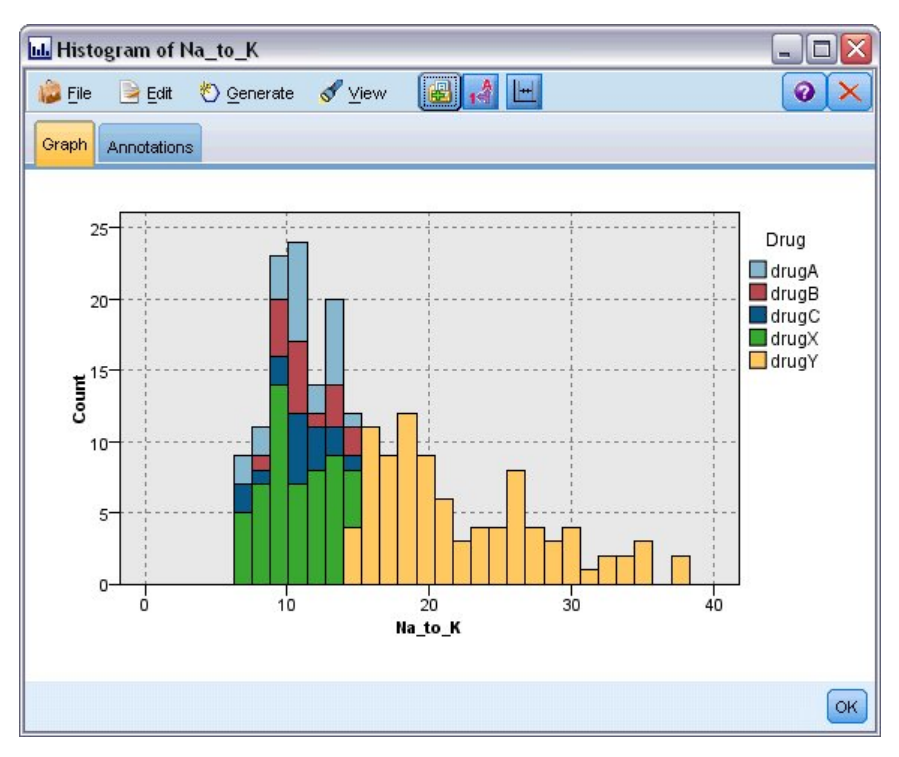

*Figura 2. Histograma de muestra*

# **Propiedades de trabajo de IBM SPSS Modeler: Importación de Cognos**

Si la ruta contiene un nodo de origen de IBM Cognos, los detalles de conexión de Cognos se mostrarán aquí.

**Nombre de nodo.** El nombre del nodo de origen de Cognos.

**URL de conexión.** La URL del servidor de Cognos al que se ha hecho la conexión.

**Nombre de paquete.** El nombre del paquete de Cognos desde el que se importan los metadatos.

**Anónimas.** Contiene **Anónimas** si se utiliza el inicio de sesión anónimo para la conexión del servidor de Cognos o **Credencial** si se utiliza un nombre de usuario y contraseña específicos de Cognos.

**Credenciales.** El nombre de usuario y la contraseña (si es necesario) del servidor de Cognos.

**Nota:** las credenciales de Cognos deben crearse en un dominio, que representa el ID de espacio de nombres de Cognos.

# **Propiedades de trabajo de IBM SPSS Modeler: Exportación de Cognos**

Si la ruta contiene un nodo de exportación de IBM Cognos, los detalles de conexión de Cognos y ODBC se mostrarán aquí.

**Nombre de nodo.** El nombre del nodo de exportación de Cognos.

**URL de conexión.** La URL del servidor de Cognos al que se ha hecho la conexión.

**Nombre de paquete.** El nombre del paquete de Cognos utilizado para exportar los metadatos.

**Origen de datos.** El nombre de la base de datos de Cognos utilizada para exportar los datos.

**Carpeta.** La ruta y el nombre de la carpeta del servidor de Cognos donde se ha creado el paquete de exportación.

**Anónimas.** Contiene **Anónimas** si se utiliza el inicio de sesión anónimo para la conexión del servidor de Cognos o **Credencial** si se utiliza un nombre de usuario y contraseña específicos de Cognos.

**Credenciales.** El nombre de usuario y la contraseña (si es necesario) del servidor de Cognos.

<span id="page-21-0"></span>**DSN.** El nombre del origen de base de datos (DSN) de la base de datos de Cognos.

**Nombre de tabla.** El nombre de la tabla de la base de datos utilizado para la exportación.

**Credenciales.** El nombre de usuario y la contraseña utilizados para la conexión a la base de datos para la exportación.

**Nota:** las credenciales de Cognos deben crearse en un dominio, que representa el ID de espacio de nombres de Cognos.

# **Propiedades de trabajo de IBM SPSS Modeler: Importación de TM1 de legado**

Si la ruta contiene un nodo de importación de TM1 de legado, aquí se muestran los detalles de la conexión.

**Nombre de nodo.** El nombre del nodo de importación de TM1 de legado.

**Servidor TM1.** El nombre del servidor Cognos TM1.

**Cubo.** El cubo de TM1 del que se importarán los datos.

**Vista.** La vista para importar del cubo de TM1.

**Credencial.** La credencial para el servidor Cognos TM1.

# **Propiedades de trabajo de IBM SPSS Modeler: Exportación de TM1 de legado**

Si la ruta contiene un nodo de exportación de TM1 de legado, aquí se muestran los detalles de la conexión.

**Nombre de nodo.** El nombre del nodo de exportación de TM1 de legado.

**Servidor TM1.** El nombre del servidor Cognos TM1.

**Cubo.** El cubo TM1 al cual se exportarán los datos.

**Credencial.** La credencial para el servidor Cognos TM1.

# **Propiedades de trabajo de IBM SPSS Modeler: Importación de TM1**

Si la ruta contiene un nodo de importación de TM1, aquí se muestran los detalles de la conexión.

**Nombre de nodo.** El nombre del nodo de importación de TM1.

**Host de administración.** El host de administración de Cognos TM1.

**Servidor TM1.** El nombre del servidor Cognos TM1.

**Cubo.** El cubo de TM1 del que se importarán los datos.

**Vista.** La vista para importar del cubo de TM1. Puede importar una vista pública o una privada.

**Filas.** Las filas para importar del cubo de TM1.

**Columnas.** Las columnas para importar del cubo de TM1.

**Credencial.** La credencial para el servidor Cognos TM1.

# **Propiedades de trabajo de IBM SPSS Modeler: Exportación de TM1**

Si la ruta contiene un nodo Exportación de TM1, aquí se muestran los detalles de conexión.

**Nombre de nodo.** El nombre del nodo Exportación de TM1.

**Host de administración.** El host de administración de Cognos TM1.

**Servidor TM1.** El nombre del servidor Cognos TM1.

**Cubo.** El cubo TM1 al cual se exportarán los datos.

<span id="page-22-0"></span>**Medida.** La medida que se exportará.

**Credencial.** La credencial para el servidor Cognos TM1.

# **Propiedades de trabajo de IBM SPSS Modeler: Importación de Analytic Server**

Si la ruta contiene un nodo de origen de Analytic Server, aquí se muestran los detalles de la conexión.

**Utilizar Analytic Server predeterminado. True** o **False** especifica si se utiliza la conexión de Analytic Server predeterminada definida por el administrador en options.cfg (**True**), o si se utiliza otra conexión de Analytic Server, la especificada en la ruta/trabajo (**False**).

**URL.** El URL de Analytic Server en el formato https://nombre\_host:puerto/raíz\_contexto, donde nombre\_host es la dirección IP o el nombre de host de Analytic Server, puerto es el número de puerto y raíz\_contexto es la raíz de contexto de Analytic Server.

**Arrendatario.** El nombre del arrendatario del que SPSS Modeler Server forma parte.

**Credencial.** La credencial para iniciar la sesión en Analytic Server.

**Nombre principal de servicio.** El nombre principal del servicio Kerberos.

**Ruta de acceso de archivo de configuración.** La ruta de acceso del archivo de configuración del servicio Kerberos.

**Origen de datos.** El nombre del origen de datos en Analytic Server.

# **Propiedades de trabajo de IBM SPSS Modeler: Exportación de Analytic Server**

Si la ruta contiene un nodo de exportación de Analytic Server, aquí se muestran los detalles de la conexión.

**Utilizar Analytic Server predeterminado. True** o **False** especifica si se utiliza la conexión de Analytic Server predeterminada definida por el administrador en options.cfg (**True**), o si se utiliza otra conexión de Analytic Server, la especificada en la ruta/trabajo (**False**).

**URL.** El URL de Analytic Server en el formato https://nombre\_host:puerto/raíz\_contexto, donde nombre\_host es la dirección IP o el nombre de host de Analytic Server, puerto es el número de puerto y raíz\_contexto es la raíz de contexto de Analytic Server.

**Arrendatario.** El nombre del arrendatario del que SPSS Modeler Server forma parte.

**Credencial.** La credencial para iniciar la sesión en Analytic Server.

**Nombre principal de servicio.** El nombre principal del servicio Kerberos.

**Ruta de acceso de archivo de configuración.** La ruta de acceso del archivo de configuración del servicio Kerberos.

**Origen de datos.** El nombre del origen de datos en Analytic Server.

### **Propiedades de trabajo de IBM SPSS Modeler: Notificaciones**

Le permite especificar notificaciones por correo electrónico para los fallos y éxitos del paso de trabajo.

Pulse el botón **Actualizar** en cada caso para agregar o eliminar destinatarios de notificación.

# **Visualización de rutas en IBM SPSS Modeler**

Puede iniciar la aplicación de IBM SPSS Modeler directamente desde el IBM SPSS Deployment Manager.

<span id="page-23-0"></span>Para ver la ruta en la aplicación de IBM SPSS Modeler, efectúe una doble pulsación en la ruta en el explorador de contenido. El sistema iniciará la aplicación de IBM SPSS Modeler y mostrará la ruta en IBM SPSS Modeler.

Es importante tener en cuenta que si se realiza algún cambio en los archivos en un trabajo, por ejemplo, una ruta de IBM SPSS Modeler (.str), también se verá afectado cualquier trabajo que contenga el archivo. Si realiza alguna modificación en el archivo, se guardará una nueva versión del archivo en el repositorio. Sin embargo, el trabajo que contiene el archivo no se actualiza automáticamente con el archivo modificado. Para incorporar las actualizaciones del archivo en el trabajo afectado:

- 1. Vuelva a abrir el trabajo. Si se vuelve a abrir el trabajo, aparece un asterisco con el nombre de trabajo en el lienzo de trabajos, indicando que el trabajo contiene cambios sin guardar.
- 2. Vuelva a guardar el trabajo.

# **Códigos de finalización de IBM SPSS Modeler**

Los códigos de finalización de los trabajos de IBM SPSS Modeler se describen en la tabla siguiente. Utilice estos códigos de finalización para las relaciones condicionales que implican las rutas de IBM SPSS Modeler.

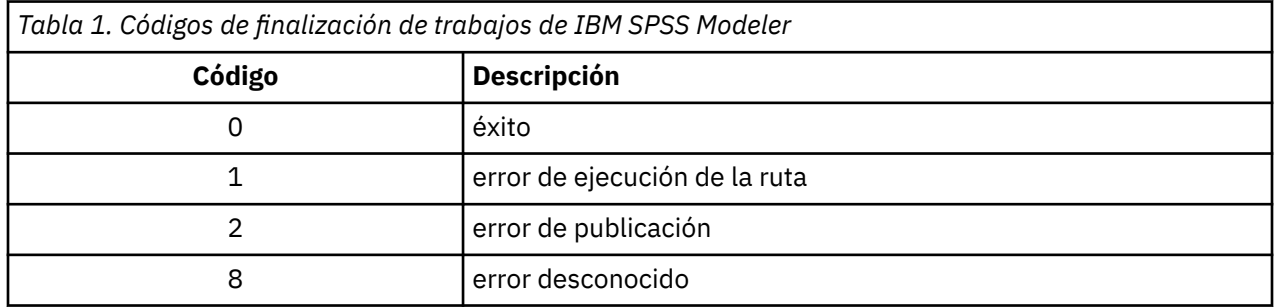

# **Limitaciones de ruta de IBM SPSS Modeler**

Si trabaja con rutas en el IBM SPSS Deployment Manager, el sistema tiene las siguientes limitaciones:

- **Nombres.** Si el nombre de nodo, la etiqueta y el tipo son el mismo, puede programar la ejecución de un trabajo si se produce un conflicto.
- **Sintaxis.** Si un script de ruta contiene, por ejemplo, las omisiones para un nodo específico, el script define la ubicación de la salida de un gráfico, el script sustituye a todos los valores con conflictos especificados por el usuario en Deployment Manager.
- **Supernodos.** La ejecución de un paso de trabajo de IBM SPSS Modeler se corresponde con el procesamiento y ejecución de todos los nodos de terminal de nivel superior de la ruta. Si un nodo de terminal es un supernodo de terminal, los nodos de terminal de ese supernodo se ejecutarán de forma recursiva. Por contra, los supernodos de origen o proceso, que son por definición no terminales, contienen nodos de terminal, estos nodos no se ejecutarán. Los nodos de terminal del supernodo no terminal aparecerán en Deployment Manager pero no se procesan durante la ejecución del paso.
- **Parámetros.** Los parámetros definidos para supernodos no pueden tener el mismo nombre que los parámetros definidos para una ruta. Los nombres deben ser exclusivos.
- **Restricciones de nodo Text Analytics.** No puede utilizar los nodos Lista de archivos o Canal de información web de SPSS Modeler Text Analytics para la puntuación dentro de una configuración de IBM SPSS Collaboration and Deployment Services - Puntuación.

Además de los elementos listados arriba, existen las restricciones específicas siguientes.

• No está disponible ningún recuadro de selección para desbloquear cuando se almacena una ruta en el repositorio de IBM SPSS Collaboration and Deployment Services. Desbloquear es el valor predeterminado cuando se almacenan rutas. Para bloquear o desbloquear un objeto, elija **Herramientas** > **Repositorio** > **Explorar**, vaya hasta el objeto y pulse con el botón derecho del ratón en su nombre para mostrar el menú contextual.

<span id="page-24-0"></span>• En el Deployment Manager, cuando se ejecuta un trabajo que contiene una ruta con un nodo Evaluación establecido para generar un gráfico de ganancias, el resultado del gráfico puede estar incompleto si el sistema se está ejecutando en Oracle Weblogic 11g utilizando el Oracle JRockit JRE. Para evitar este problema, utilice el IBM JRE.

# **Tipos de nodo**

Cuando abre una IBM SPSS Modeler ruta desde el IBM SPSS Deployment Manager, verá que los nodos de la ruta están representados por diferentes iconos con formas. Los iconos circulares representan nodos de datos de origen, mientras que los nodos hexagonales representan operaciones de procesamiento en registros y campos de datos. Los triángulos indican salidas gráficas, mientras que los pentágonos representan nodos de modelado. Las operaciones de salida (que no sean gráficas) y exportación están indicadas con nodos rectangulares.

Los distintos nodos se describen completamente en las guías *Nodos de origen, proceso y resultado de IBM SPSS Modeler* y *Nodos de modelado de IBM SPSS Modeler*.

# **Ejemplo de script: Comparación de modelos Champion y Challenger**

El siguiente fragmento de un script de IBM SPSS Modeler muestra una comparación de champion/ challenger. El modelo de champion se compara con el modelo de challenger. Si el modelo de challenger es mejor que el de champion, se sobrescribirá el modelo de champion. Además, el modelo de challenger se convierte en el nuevo modelo de champion.

```
# ------------------------------------
# Antes de volver a crear el modelo, examine el rendimiento del modelo existente
# ------------------------------------
#--- CARGUE el modelo
set working_file = ^SPSS_SMS_INT_PERSIST_PATH >< ^slash >< "ResolutionStatus.gm"
load model \overline{\wedge}working_file
#--- Realice primero la evaluación del modelo ganador actual
delete 'ResolutionStatusModel'
insert model 'ResolutionStatus' at 558 652
rename 'ResolutionStatus':applyc50node as 'ResolutionStatusModel'
connect 'ValidationSet' to 'ResolutionStatusModel'
connect 'ResolutionStatusModel' to 'PredictQuality'
set 'ModelEval'.full_filename = ^SPSS_SMS_INT_TEMP_PATH >< ^slash >< "ModelEvalChamp.txt"
execute 'ModelEval':tablenode
var missRateChamp
set missRateChamp = value 'ModelEval':tablenode.output at 1 6
delete 'ResolutionStatusModel'
clear generated palette
#--- Execute c50node 'ResStatusModelBuild'
if \wedgeuseBoost = 1
     set 'ResStatusModelBuild'.use_boost = T
     set 'ResStatusModelBuild'.boost_num_trials = ^numBoostTrials
else
     set 'ResStatusModelBuild'.use_boost = F
endif
if ^useMisCosts = 1
 set 'ResStatusModelBuild'.use_costs = T
 set 'ResStatusModelBuild'.costs = [{'Not fraud' 'Not fraud' 0}{'Not fraud' 'Fraud' 
^falsePosCost}
 {'Fraud' 'Not fraud' ^falseNegCost}{'Fraud' 'Fraud' 0}]
endif<br>†Fraud<br>endif
execute 'ResStatusModelBuild'
#--- Ahora evalúe el nuevo modelo
insert model 'ResolutionStatus' at 558 652
rename 'ResolutionStatus':applyc50node as 'ResolutionStatusModel'
connect 'ValidationSet' to 'ResolutionStatusModel'
connect 'ResolutionStatusModel' to 'PredictQuality'
set 'ModelEval'.full_filename = ^SPSS_SMS_INT_TEMP_PATH >< ^slash >< "ModelEvalChallenge.txt"
execute 'ModelEval':tablenode
var missRateChallenge
set missRateChallenge = value 'ModelEval':tablenode.output at 1 6
```

```
#--- Determine cuál debe ser el ganador
#--- Sobrescriba el ganador existente si el comparativo es mejor
if ^missRateChamp > ^missRateChallenge
 #--- GUARDE el modelo
 set working_file = ^SPSS_SMS_INT_PERSIST_PATH >< ^slash >< "ResolutionStatus.gm"
 save model 'ResolutionStatus':applyc50node as ^working_file
    #--- EXPORTE el modelo
 set working_file = ^SPSS_SMS_INT_PERSIST_PATH >< ^slash >< "ResolutionStatus.xml"
 export model 'ResolutionStatus' as ^working_file format pmml
 #--- EXPORTE el modelo
 set working_file = ^SPSS_SMS_INT_PERSIST_PATH >< ^slash >< "ResolutionStatus_summary.html"
 export model 'ResolutionStatus' summary as ^working_file format html
endif
```
# <span id="page-26-0"></span>**Capítulo 4. Servicio de puntuación**

El Servicio de puntuación permite a las aplicaciones cliente emplear puntuaciones en tiempo real derivadas de modelos predictivos desarrollados en IBM SPSS Modeler. El servicio obtiene un modelo específico, lo carga, activa la implementación de puntuación correcta y devuelve el resultado al cliente.

La puntuación es el proceso de generar valores en tiempo real proporcionando modelos predictivos con datos de entrada. Un modelo de puntuación es cualquier artefacto que se puede utilizar para generar valores de salida a partir de unos datos de entrada dados. En general, para utilizar un modelo de generación de puntuaciones:

- 1. Seleccione un modelo para utilizar para la puntuación desde Repositorio de IBM SPSS Collaboration and Deployment Services.
- 2. Defina una configuración de puntuación para el modelo.
- 3. Proporcione el modelo configurado con datos y genere puntuaciones.

Si desea más información sobre la puntuación y Servicio de puntuación, consulte la documentación de IBM SPSS Collaboration and Deployment Services.

# **Limitaciones de ruta de IBM SPSS Modeler**

Si trabaja con rutas en el IBM SPSS Deployment Manager, el sistema tiene las siguientes limitaciones:

- **Supernodos.** Los nodos de origen dentro de supernodos no están soportados y los nodos del terminal dentro de los supernodos no están soportados
- **Nodos geoespaciales.** Los nodos geoespaciales no están soportados.
- **Nodos de generador de modelos.** El nodo de generador de modelos al igual que el nodo de terminal no está soportado.
- **Minería interna de bases de datos.** Las rutas que contienen nuggets de minería en base de datos no están soportadas.
- **UDF, UDA y WUDA.** Las rutas que utilizan funciones de base de datos (UDF), agregaciones de base de datos (UDA) o los agregados de ventana de la base de datos (WUDA) no están soportados.
- **Nodos de origen** Los nodos de origen con un modelo de datos de salida que contienen un tipo de lista no están soportados.
- **Nodos de terminal.** Los nodos de terminal con un modelo de datos de entrada que contienen un tipo de lista no están soportados.
- **Restricciones de nodo Text Analytics.** No puede utilizar los nodos Lista de archivos o Canal de información web de SPSS Modeler Text Analytics para la puntuación dentro de una configuración de IBM SPSS Collaboration and Deployment Services - Puntuación.
- **Nodos de origen de servidor de análisis.** Si tiene un trabajo que contiene una ruta SPSS Modeler que utiliza un nodo de origen de servidor de análisis, debe permitir una conexión directa entre el servidor IBM SPSS Collaboration and Deployment Services y el servidor de análisis. De lo contrario, el trabajo fallará si el cortafuegos bloquea la conexión entre los dos servidores.

# <span id="page-28-0"></span>**Capítulo 5. Pasos de trabajo Champion Challenger**

# **Conceptos básicos Champion Challenger**

Con IBM SPSS Deployment Manager, es posible comparar archivos de modelo generados por IBM SPSS Modeler para determinar qué archivo contiene el modelo predictivo más efectivo. El paso de trabajo Champion Challenger evalúa un modelo y lo compara con uno o más Challengers.

Después de que el sistema compara los resultados, el mejor modelo se convierte en el nuevo Champion.

**Champion.** El Champion se corresponde con el modelo más efectivo. Para la ejecución inicial del paso de trabajo Champion Challenger, no hay un modelo Champion: solamente el primer Challenger y la lista correspondiente de Challengers. En las siguientes ejecuciones del paso de trabajo, el sistema determina el Champion.

**Challenger.** Los Challengers se comparan entre sí. El Challenger que genera los mejores resultados se convierte en el nuevo Champion.

#### **Proceso de selección Champion**

El proceso de comparación Champion Challenger se compone de las siguientes tareas:

- 1. Puntuación de cada uno de los modelos que se comparan.
- 2. Evaluación de los resultados.
- 3. Comparación de los resultados de la evaluación y determinación de cuál de los Challengers es el Champion.
- 4. Almacenamiento del nuevo Champion en el repositorio (opcional).

#### **Adición de un trabajo Champion Challenger a un trabajo**

Para añadir un paso de trabajo Champion Challenger a un trabajo, seleccione la herramienta Champion Challenger de la paleta de trabajos y haga clic en el lienzo de trabajos.

### **Medidas de evaluación del modelo**

La evaluación de modelos y comparación se pueden centrar en precisión, ganancia o acreditación.

- **Precisión.** La precisión de un modelo refleja el porcentaje de respuestas de destino que se predicen correctamente. Los modelos con un alto porcentaje de predicciones correctas son preferibles a los que tienen un porcentaje bajo.
- **Ganancias.** La estadística de ganancias es un indicador del rendimiento de un modelo. Esta medida compara los resultados de un modelo con los resultados obtenidos sin utilizar un modelo. La mejora en los resultados cuando se utiliza el modelo se conoce como las ganancias. Cuando se comparan dos modelos, es preferible el modelo que tiene el valor de ganancias superior en un percentil especificado.
- **Acreditación.** La acreditación del modelo refleja la credibilidad de un modelo. Este método examina la similitud entre los datos nuevos y los datos de entrenamiento en que se basa un modelo. Los valores de acreditación varían entre 0 y 1, donde los valores altos indican una mayor similitud entre los predictores en los dos conjuntos de datos. Cuando se comparan dos modelos, el modelo que tiene el valor de acreditación superior se basa en los datos de entrenamiento que son más similares a los datos nuevos, lo que hace que sea más creíble y preferible.

### **Dependencia de orden**

Al contrario de otros tipos de pasos de trabajo, las pestañas del paso de trabajo Champion Challenger son dependientes del orden.

<span id="page-29-0"></span>Por ejemplo, debe seleccionar un Challenger en la pestaña Challengers para poder modificar la información de la pestaña Champion. Además, la información que aparece en algunas pestañas depende de los Challengers seleccionados en la tabla Challengers.

El proceso de ejecución de una comparación Champion Challenger se compone de los siguientes pasos:

- 1. Proporción de la información general del trabajo.
- 2. Identificación de los Challengers.
- 3. Especificación de la información Champion.
- 4. Visualización de la información de parámetros.
- 5. Especificación de notificaciones.

# **Información general**

La pestaña General contiene información que pertenece al paso de trabajo general Champion Challenger.

Se necesita la información de inicio de sesión y servidor de IBM SPSS Modeler para ejecutar un paso de trabajo Champion Challenger. La información del servidor del repositorio de contenido y de inicio de sesión es necesaria para ejecutar el trabajo y guardar los nuevos Champion en el Repositorio de IBM SPSS Collaboration and Deployment Services. (Se requiere la información del servidor del repositorio de contenido y de inicio de sesión, incluso si descarta los resultados del análisis.) Las credenciales se basan en el usuario que ha iniciado sesión actualmente en el sistema.

**Nombre del paso de trabajo.** El nombre del paso de trabajo. De forma predeterminada, el nombre del primer paso de trabajo es *Event 1*. Los pasos de trabajo siguientes se denominan *Event 2*, *Event 3*, etc. El nombre que especifique aquí aparecerá en la tabla del historial de trabajos después de ejecutar el trabajo.

**Servidor IBM SPSS Modeler** El servidor o clúster de servidores de IBM SPSS Modeler en el que se ejecutará la ruta. La lista contiene todos los servidores y clústeres de servidores configurados actualmente para ejecutar los pasos de IBM SPSS Modeler. Para cambiar el servidor, seleccione desde la lista desplegable **IBM SPSS Modeler Server**. Para crear una nueva definición del servidor, pulse en **Nuevo** para iniciar el asistente de definición de servidores.

**Inicio de sesión de IBM SPSS Modeler.** La información de credenciales utilizada para acceder al servidor de IBM SPSS Modeler o al clúster de servidores. Para cambiar las credenciales, seleccione una definición de credencial desde la lista desplegable **Inicio de sesión de IBM SPSS Modeler**. Para definir nuevas credenciales, pulse **Nuevo** para iniciar el asistente de definición de credenciales.

**Servidor del repositorio de contenidos.** El repositorio de contenidos permite guardar los archivos de un trabajo en un Repositorio de IBM SPSS Collaboration and Deployment Services. Normalmente, el servidor del repositorio de contenidos se especifica cuando se actualizan los modelos utilizando IBM SPSS Modeler. Para especificar un servidor de repositorio de contenidos, seleccione un servidor desde la lista desplegable **Servidor del repositorio de contenidos**. Para crear una nueva definición del servidor, pulse en **Nuevo** para iniciar el asistente de definición de servidores. Para generar una definición de servidor de repositorio de contenidos en función de la información del servidor actual, pulse en **Generar**. Una definición del servidor se crea y se cumplimenta automáticamente en el campo *Servidor del repositorio de contenidos*.

**Inicio de sesión en el repositorio de contenidos.** La información de inicio de sesión del servidor del repositorio de contenidos. Para especificar un inicio de sesión de repositorio de contenidos, seleccione una credencial en la lista desplegable **Inicio de sesión en el repositorio de contenidos**. Para crear un nuevo inicio de sesión, pulse en **Nuevo** para iniciar el asistente de inicio de sesión del repositorio de contenidos. Si no se utiliza el inicio de sesión único para conectarse al Repositorio de IBM SPSS Collaboration and Deployment Services, pulse en **Generar** para crear un inicio de sesión del servidor del repositorio de contenidos en función de los parámetros de seguridad existentes. Un inicio de sesión del repositorio de contenidos se crea y se cumplimenta automáticamente en el campo *Inicio de sesión en el repositorio de contenidos*. La generación de inicio de sesión no está disponible si se utiliza el inicio de sesión único.

# <span id="page-30-0"></span>**Challengers**

Se debe seleccionar al menos el primer Challenger para ejecutar un paso de trabajo Champion Challenger. Es importante tener en cuenta que el primer Challenger seleccionado no implica una orden de comparación o prioridad en el proceso de evaluación. El primer Challenger es simplemente la línea base.

El primer Challenger establece el origen de datos y las etiquetas utilizadas para determinar los siguientes Challengers. Después de seleccionar o actualizar el primer Challenger, los campos restantes de esta pestaña se actualizan con información que se corresponde con el primer Challenger.

**Primer Challenger.** Nombre del primer Challenger. Para explorar el repositorio, pulse en **Examinar**.

**Etiqueta de primer Challenger.** Etiqueta asociada con el archivo de modelo que contiene el primer Challenger. Especifique este valor al seleccionar el primer Challenger.

**Challenger de origen de datos**. Challenger que proporciona el nodo de origen de datos utilizado para el paso de trabajo. Pulse en **Examinar** para seleccionar este Challenger en la lista de entradas seleccionadas en la tabla Challengers.

**Métrica.** Los criterios de medición con los que se comparan los challengers. Entre los valores válidos se incluyen *acreditación*, *precisión* y *ganancias*. Si se selecciona *ganancias*, se debe especificar también un percentil. Para obtener más información, consulte el tema ["Medidas de evaluación del modelo" en la](#page-28-0) [página 23](#page-28-0).

#### **Tabla Challengers**

La tabla Challengers enumera las ramas de puntuación predeterminadas de los Challengers que coinciden con el origen de datos y la etiqueta asociada con el primer Challenger. Únicamente los Challengers seleccionados de la tabla se compararán con el primer Challenger cuando se ejecute el paso de trabajo. La selección (o borrado) de un challenger de la lista hará que el sistema actualice la información correspondiente de las otras pestañas de paso de trabajo.

Cada vez que se abre un trabajo que contiene un paso Champion Challenger guardado anteriormente, se actualizará automáticamente la lista de Challengers. Se pueden añadir nuevos Challengers a la lista si coinciden con el origen de datos y los criterios de etiqueta del primer Challenger. Por el contrario, los Challengers que ya no cumplan esos criterios se pueden eliminar de la lista de Challengers. Si un Challenger seleccionado se ha eliminado del repositorio, el sistema generará un mensaje indicando que el Challenger ya no está disponible.

Aunque los challengers se pueden seleccionar y borrar para la comparación, la información de la tabla de challengers no se puede modificar. De forma específica, la tabla Challengers contiene la siguiente información.

**Nombre.** Nombre del challenger.

**Etiqueta.** La etiqueta asociada con el challenger.

**Descripción.** Una descripción del challenger.

#### **Modificaciones en el primer Challenger**

Los cambios realizados en el primer Challenger después de guardar el trabajo pueden afectar al análisis Champion Challenger. Por ejemplo, suponga que el primer Challenger se elimina del repositorio o la etiqueta asociada con el primer Challenger. Al acceder a la pestaña Challengers, el sistema generará un mensaje indicando que el primer Challenger ya no está disponible para su uso. En este caso, se debe especificar un nuevo Challenger.

### **Selección de Challengers**

Para seleccionar modelos Challenger para su inclusión en análisis con Champion Challenger, realice los pasos siguientes:

- <span id="page-31-0"></span>1. En la pestaña Challengers de un paso Champion Challenger, pulse en **Examinar** para el primer Challenger. Si está añadiendo Challengers manualmente, pulse en **Añadir** para la tabla Challengers.
- 2. Seleccione el archivo de modelo pulsando en **Examinar**. El archivo de modelo es una secuencia de IBM SPSS Modeler que contiene una rama de puntuación predeterminada con un nugget de modelo válido.
- 3. Seleccione la etiqueta que designa la versión del archivo de modelo seleccionado que desee utilizar.
- 4. En la tabla Challengers, seleccione la rama de puntuación que desee utilizar.
- 5. Pulse en **Aceptar**.

### **Challengers no válidos**

Para poder compararse, los archivos de modelo deben tener ramas de puntuación que utilicen una estructura de datos común.

Las características de datos que deben coincidir en los distintos Challengers incluyen los siguientes elementos:

- Los orígenes de datos deben tener el mismo número de campos.
- Los nombres de campo deben ser idénticos en los distintos orígenes de datos.
- Los niveles de medición de campo deben ser idénticos en los distintos orígenes de datos.

Si el sistema no encuentra los Challengers comparables con el primer Challenger seleccionado, se abrirá el cuadro de diálogo Challenger no válido. Para seleccionar un Challenger nuevo:

- 1. Pulse en **Aceptar** para volver a la pestaña Challengers.
- 2. Seleccione un Challenger nuevo.

### **Selección de orígenes de datos de Challenger**

Para seleccionar el origen de datos utilizado en los análisis con Ganador Contrincante, realice los pasos siguientes:

- 1. En la pestaña Comparativo del paso Ganador-Comparativo, pulse **Examinar** para el comparativo del origen de datos.
- 2. En la lista de Contrincantes incluidos en el análisis, seleccione la rama de puntuación que incluya el origen de datos que desee utilizar.
- 3. Pulse en **Aceptar**.

# **Champion**

Antes de especificar la información para un Champion, se debe seleccionar al menos un Challenger. Si se accede a la pestaña Champion antes de seleccionar un Challenger, se abrirá el cuadro de diálogo Primer Challenger no seleccionado, indicando que debe seleccionar un Challenger.

**No crear una nueva versión del champion.** Seleccione esta opción para evitar la creación de una nueva versión del champion. En este caso, se modificará la versión etiquetada seleccionada del champion. Desmarque esta opción para crear una nueva versión del champion, en lugar de modificar la versión etiquetada.

**Nombre del archivo.** El nombre que se utilizará para la copia del Challenger identificado como Champion.

**Ubicación.** La ubicación en la que se almacenará la copia del archivo Champion.

**Permiso.** Los permisos asociados con la copia del Champion.

**Metadatos.** Las propiedades asociadas con la copia del Champion. La especificación de los metadatos para los resultados de un Champion es similar a la especificación de los metadatos para otros resultados de trabajo.

#### <span id="page-32-0"></span>**Uso del Champion en otros trabajos**

Después de ejecutar el trabajo Champion Challenger, el Champion resultante se puede utilizar en otros trabajos. Para incluir el Champion en otro trabajo se requiere la siguiente información:

- El nombre del Champion.
- La ubicación del Champion.

Si se utiliza el Champion en otro trabajo, se aplica la etiqueta *LATEST*. Esta etiqueta no se puede modificar.

# **Prueba del Champion**

De forma predeterminada, el sistema crea una nueva copia del Champion cada vez que se ejecuta el paso de trabajo Champion Challenger, almacena la copia en la ubicación del resultado especificada y escribe los resultados en el registro del historial de trabajo.

Sin embargo, puede que haya casos en los que no se desee guardar una copia del Champion. Por ejemplo, suponga que solamente desea comprobar el paso de trabajo Champion Challenger.

Para desactivar la creación de una copia, seleccione la casilla de verificación **No crear una nueva versión del Champion**. Si se selecciona esta casilla de verificación, el resto de las opciones de la pestaña están desactivadas. El sistema utilizará la misma información aplicada al Champion actual.

El sistema ejecutará el paso de trabajo Champion Challenger y determinará un nuevo Champion. Sin embargo, no se creará una nueva versión del Champion ni se guardará en el repositorio. En su lugar, los resultados solamente se escribirán en el registro del historial de trabajo, indicando el Challenger que se habría seleccionado como Champion.

Por ejemplo, supongamos que se ejecuta un trabajo Champion Challenger y el creador del trabajo decide no crear una nueva versión del Champion. El registro del historial de trabajo resultante tendría este aspecto:

```
Ejecución de ruta iniciada
500 500
1000 1000
1500 1500
2000 2000
2500 2500
Ejecución de ruta completa, Transcurrido=26,22 s, CPU=18,97 s
Ejecución de ruta iniciada
1000 0
2000 0
El campo 'Suma_Correcta' sólo tiene un valor
El campo 'Recuento' sólo tiene un valor
El campo 'Resultado de semáforo' sólo tiene un valor
2855 145
2855 1145
2855 2145
El campo 'campaña' sólo tiene un valor
El campo 'tarjeta_oro' sólo tiene un valor
El campo 'respuesta' sólo tiene un valor
Ejecución de ruta completa, Transcurrido=0,39 s, CPU=0,2 s
Ejecución de ruta iniciada
500 500
1000 1000
1500 1500
2000 2000
2500 2500
Ejecución de ruta completa, Transcurrido=26,06 s, CPU=17,75 s
Ejecución de ruta iniciada
1000 0
2000 0
El campo 'Suma_Correcta' sólo tiene un valor
```
<span id="page-33-0"></span>El campo 'Recuento' sólo tiene un valor El campo 'Resultado de semáforo' sólo tiene un valor 2855 145 2855 1145 2855 2145 El campo 'campaña' sólo tiene un valor El campo 'tarjeta\_oro' sólo tiene un valor El campo 'respuesta' sólo tiene un valor Ejecución de ruta completa, Transcurrido=0,48 s, CPU=0,19 s Ejecución de ruta iniciada 500 500 1000 1000 1500 1500 2000 2000 2500 2500 Ejecución de ruta completa, Transcurrido=21,48 s, CPU=17,34 s Ejecución de ruta iniciada 1000 0 2000 0 El campo 'Suma\_Correcta' sólo tiene un valor El campo 'Recuento' sólo tiene un valor El campo 'Resultado de semáforo' sólo tiene un valor 2855 145 2855 1145 2855 2145 El campo 'campaña' sólo tiene un valor El campo 'tarjeta\_oro' sólo tiene un valor El campo 'respuesta' sólo tiene un valor Ejecución de ruta completa, Transcurrido=0,39 s, CPU=0,17 s El resultado del comparativo cc\_cartresponse.str es 98.809. El resultado del comparativo cc\_neuralnetresponse.str es 98.844. El resultado del comparativo cc\_c51response.str es 98.809. El Champion declarado es cc\_neuralnetresponse.str.

Observe la última línea del archivo de registro:

El Champion declarado es cc\_neuralnetresponse.str.

Esta línea indica que la secuencia *cc\_neuralnetresponse* habría sido el Champion. Sin embargo no se ha guardado una copia de esta secuencia porque el sistema no ha creado una nueva versión de la secuencia. Si la secuencia no se ha guardado en el repositorio, el registro contendría una línea adicional, indicando que la secuencia se ha guardado en el repositorio, por ejemplo:

Adding artifact spsstr:/PMDemo/ModelManagement/cc\_neuralnetresponse.str.

# **Archivos de datos**

La información de los archivos de datos se muestra para los Challengers que se seleccionaron de la lista de Challengers en la pestaña Challengers.

Los cambios que realice en esta tabla se aplican al paso de trabajo Champion Challenger únicamente. Las modificaciones realizadas en la información del archivo de datos no se vuelven a propagar al Challenger guardado en el Repositorio de IBM SPSS Collaboration and Deployment Services. La tabla de archivos de datos contiene la información indicada a continuación.

**Nombre de nodo.** El nombre del nodo de entrada que contiene los datos utilizados por la ruta. El nombre de nodo no se puede modificar.

**Tipo de nodo.** El tipo de nodo tal y como está definido en la ruta. El tipo de nodo no se puede modificar.

**Nombre del archivo.** El nombre del archivo de datos de entrada. Para cambiar el nombre, pulse en la casilla de nombre y cambie el nombre.

<span id="page-34-0"></span>**Formato.** El formato del archivo de resultados, por ejemplo un archivo delimitado por comas. Para modificar el tipo de formato de archivo, pulse en la casilla Formato. Aparecerá una flecha desplegable. Seleccione el tipo de formato.

**Ubicación.** La ubicación de los archivos de datos de entrada. Para modificar la ubicación, pulse en la columna y, a continuación, pulse en el botón de puntos suspensivos resultante. Se abrirá el cuadro de diálogo Ubicación del archivo de entrada. Cambie la ubicación según sea necesario.

# **Vista de datos**

La información de la vista de datos analíticos aparece para los challengers que se seleccionaron en la lista de challengers en la pestaña Challengers.

Los cambios que realice en esta tabla se aplican al paso de trabajo Champion Challenger únicamente. Las modificaciones realizadas en la información de la vista de datos no se vuelven a propagar al challenger guardado en Repositorio de IBM SPSS Collaboration and Deployment Services. La tabla de la vista de datos contiene la información siguiente.

**Nombre de nodo.** El nombre del nodo de la vista de datos que contiene los datos utilizados por la ruta. El nombre de nodo no se puede modificar.

**Vista de datos analíticos.** La vista de datos analíticos a la que hace referencia el nodo de vista de datos.

**Etiqueta.** Etiqueta que identifica la versión de la vista de datos analíticos utilizada.

**Nombre de tabla.** La tabla que contiene los campos de datos de entrada.

**Plan de acceso de datos.** El plan que proporciona los registros de datos para los campos de datos de entrada. Para cambiar el plan de acceso de datos utilizado para un nodo, seleccione la casilla que contiene el plan de acceso y pulse el botón de puntos suspensivos (...) resultante.

# **orígenes de datos ODBC**

La información de los orígenes de datos ODBC se muestra para los Contrincantes que se seleccionaron de la lista de Contrincantes en la pestaña Contrincantes.

Los cambios que realice en esta tabla se aplican al paso de trabajo Champion Challenger únicamente. Las modificaciones realizadas en la información de los orígenes de datos ODBC no se vuelven a propagar al Contrincante guardado en el Repositorio de IBM SPSS Collaboration and Deployment Services. La tabla de orígenes de datos ODBC contiene la siguiente información.

**Nombre de nodo.** El nombre del nodo de entrada que contiene los datos utilizados por la ruta. El nombre tiene el prefijo de los nombres de los supernodos con el nodo separado por barras. Por ejemplo, si el nodo *MiNodo* está en un supernodo llamado *Supernodo1*, el nombre aparece como */Supernodo1/MiNodo*.

**Tipo de nodo.** El tipo de nodo tal y como está definido en la ruta.

**Orígenes de datos ODBC.** El nombre de origen de datos (DSN) del ODBC actual. Para cambiar a un origen de datos ODBC diferente, pulse la celda que contiene el nombre de origen de datos actual; después pulse el botón "..." que se muestra. De este modo, se muestra un cuadro de diálogo donde puede elegir un DSN existente o crear uno nuevo. Tenga en cuenta que los valores del paso del trabajo siempre alteran temporalmente la ruta; por lo tanto, si modifica la ruta para que utilice un origen de datos diferente, también debe editar el trabajo para que utilice el mismo origen, de lo contrario, el trabajo puede fallar y no ejecutarse.

**Credenciales.** Para cambiar el nombre de usuario y la contraseña de la base de datos al cambiar el origen de datos ODBC, pulse la celda que contiene las credenciales actuales y, a continuación, pulse el botón "..." que se muestra. De este modo, se muestra un cuadro de diálogo donde puede elegir una definición de credenciales existente o crear una nueva.

**Tabla de base de datos.** La tabla de base de datos que se corresponde con el nodo.

Los nodos que están dentro de supernodos bloqueados no son accesibles. No se pueden visualizar ni modificar.

# <span id="page-35-0"></span>**Importación de Cognos**

Si los archivos de modelo contienen algún nodo de origen de IBM Cognos BI, los detalles de conexión de Cognos se mostrarán aquí.

**Nombre de nodo.** El nombre del nodo de origen de Cognos.

**URL de conexión.** La URL del servidor de Cognos al que se ha hecho la conexión.

**Nombre de paquete.** El nombre del paquete de Cognos desde el que se importan los metadatos.

**Anónimas.** Contiene **Anónimas** si se utiliza el inicio de sesión anónimo para la conexión del servidor de Cognos o **Credencial** si se utiliza un nombre de usuario y contraseña específicos de Cognos.

**Credenciales.** El nombre de usuario y la contraseña (si es necesario) del servidor de Cognos.

**Nota:** las credenciales de Cognos deben crearse en un dominio, que representa el ID de espacio de nombres de Cognos.

# <span id="page-36-0"></span>**Avisos**

Esta información se ha desarrollado para productos y servicios ofrecidos en los EE.UU. Este material puede estar disponible en IBM en otros idiomas. Sin embargo, es posible que deba ser propietario de una copia del producto o de la versión del producto en dicho idioma para acceder a él.

Es posible que IBM no ofrezca los productos, servicios o características que se tratan en este documento en otros países. El representante local de IBM le puede informar sobre los productos y servicios que están actualmente disponibles en su localidad. Cualquier referencia a un producto, programa o servicio de IBM no pretende afirmar ni implicar que solamente se pueda utilizar ese producto, programa o servicio de IBM. En su lugar, se puede utilizar cualquier producto, programa o servicio funcionalmente equivalente que no infrinja los derechos de propiedad intelectual de IBM. Sin embargo, es responsabilidad del usuario evaluar y comprobar el funcionamiento de todo producto, programa o servicio que no sea de IBM.

IBM puede tener patentes o solicitudes de patente en tramitación que cubran la materia descrita en este documento. Este documento no le otorga ninguna licencia para estas patentes. Puede enviar preguntas acerca de las licencias, por escrito, a:

*IBM Director of Licensing IBM Corporation North Castle Drive, MD-NC119 Armonk, NY 10504-1785 EE.UU.* 

Para consultas sobre licencias relacionadas con información de doble byte (DBCS), póngase en contacto con el departamento de propiedad intelectual de IBM de su país o envíe sus consultas, por escrito, a:

*Intellectual Property Licensing Legal and Intellectual Property Law IBM Japan Ltd. 19-21, Nihonbashi-Hakozakicho, Chuo-ku Tokio 103-8510, Japón* 

INTERNATIONAL BUSINESS MACHINES CORPORATION PROPORCIONA ESTA PUBLICACIÓN "TAL CUAL", SIN GARANTÍAS DE NINGUNA CLASE, NI EXPLÍCITAS NI IMPLÍCITAS, INCLUYENDO, PERO SIN LIMITARSE A, LAS GARANTÍAS IMPLÍCITAS DE NO VULNERACIÓN, COMERCIALIZACIÓN O ADECUACIÓN A UN PROPÓSITO DETERMINADO. Algunas jurisdicciones no permiten la renuncia a las garantías explícitas o implícitas en determinadas transacciones; por lo tanto, es posible que esta declaración no sea aplicable a su caso.

Esta información puede incluir imprecisiones técnicas o errores tipográficos. Periódicamente, se efectúan cambios en la información aquí y estos cambios se incorporarán en nuevas ediciones de la publicación. IBM puede realizar en cualquier momento mejoras o cambios en los productos o programas descritos en esta publicación sin previo aviso.

Las referencias hechas en esta publicación a sitios web que no son de IBM se proporcionan sólo para la comodidad del usuario y no constituyen de modo alguno un aval de esos sitios web. La información de esos sitios web no forma parte de la información de este producto de IBM y la utilización de esos sitios web se realiza bajo la responsabilidad del usuario.

IBM puede utilizar o distribuir la información que se le proporcione del modo que considere adecuado sin incurrir por ello en ninguna obligación con el remitente.

Los titulares de licencias de este programa que deseen tener información sobre el mismo con el fin de permitir: (i) el intercambio de información entre programas creados independientemente y otros programas (incluido este) y (ii) el uso mutuo de la información que se ha intercambiado, deberán ponerse en contacto con:

<span id="page-37-0"></span>*IBM Director of Licensing IBM Corporation North Castle Drive, MD-NC119 Armonk, NY 10504-1785 EE.UU.* 

Esta información estará disponible, bajo las condiciones adecuadas, incluyendo en algunos casos el pago de una cuota.

El programa bajo licencia que se describe en este documento y todo el material bajo licencia disponible los proporciona IBM bajo los términos de las Condiciones Generales de IBM, Acuerdo Internacional de Programas Bajo Licencia de IBM o cualquier acuerdo equivalente entre las partes.

Los ejemplos de datos de rendimiento y de clientes citados se presentan solamente a efectos ilustrativos. Los resultados reales de rendimiento pueden variar en función de las configuraciones específicas y condiciones de operación.

La información relacionada con productos no IBM se ha obtenido de los proveedores de esos productos, de sus anuncios publicados o de otras fuentes disponibles públicamente. IBM no ha probado esos productos y no puede confirmar la exactitud del rendimiento, la compatibilidad ni ninguna otra afirmación relacionada con productos no IBM. Las preguntas sobre las posibilidades de productos que no son de IBM deben dirigirse a los proveedores de esos productos.

Las declaraciones sobre el futuro rumbo o intención de IBM están sujetas a cambio o retirada sin previo aviso y representan únicamente metas y objetivos.

Esta información contiene ejemplos de datos e informes utilizados en operaciones comerciales diarias. Para ilustrarlos lo máximo posible, los ejemplos incluyen los nombres de las personas, empresas, marcas y productos. Todos estos nombres son ficticios y cualquier parecido con personas o empresas comerciales reales es pura coincidencia.

# **Marcas comerciales**

IBM, el logotipo de IBM e ibm.com son marcas registradas de International Business Machines Corp. en muchas jurisdicciones de todo el mundo. Otros nombres de productos y servicios podrían ser marcas registradas de IBM u otras compañías. En Internet hay disponible una lista actualizada de las marcas registradas de IBM, en "Copyright and trademark information", en [www.ibm.com/legal/copytrade.shtml.](http://www.ibm.com/legal/us/en/copytrade.shtml)

Adobe, el logotipo Adobe, PostScript y el logotipo PostScript son marcas registradas o marcas comerciales de Adobe Systems Incorporated en los Estados Unidos y/o en otros países.

Intel, el logotipo de Intel, Intel Inside, el logotipo de Intel Inside, Intel Centrino, el logotipo de Intel Centrino, Celeron, Intel Xeon, Intel SpeedStep, Itanium y Pentium son marcas comerciales o marcas registradas de Intel Corporation o sus filiales en los Estados Unidos y otros países.

Linux es una marca registrada de Linus Torvalds en los Estados Unidos, otros países o ambos.

Microsoft, Windows, Windows NT, y el logotipo de Windows son marcas comerciales de Microsoft Corporation en los Estados Unidos, otros países o ambos.

UNIX es una marca registrada de The Open Group en los Estados Unidos y en otros países.

Java y todas las marcas comerciales y los logotipos basados en Java son marcas comerciales o registradas de Oracle y/o sus afiliados.

# **Términos y condiciones para la documentación del producto**

Los permisos para utilizar estas publicaciones se otorgan de acuerdo con los términos y condiciones siguientes.

### **Aplicabilidad**

Estos términos y condiciones son adicionales a los términos de uso del sitio web de IBM.

#### **Uso personal**

Estas publicaciones se pueden reproducir para uso personal no comercial siempre que se conserven todos los avisos de propiedad. No puede distribuir, visualizar ni realizar trabajos derivados de estas publicaciones, ni de partes de las mismas, sin el consentimiento expreso de IBM.

#### **Uso comercial**

Puede reproducir, distribuir y visualizar estas publicaciones únicamente dentro de la empresa a condición de que se conserven todos los avisos de propiedad. No puede realizar trabajos derivados de estas publicaciones, ni de partes de las mismas, ni reproducirlas, distribuirlas o visualizarlas fuera de su empresa sin el consentimiento expreso de IBM.

#### **Derechos**

Excepto de la forma explícitamente otorgada en este permiso, no se otorga ningún permiso, licencia ni derecho, ni explícito ni implícito, sobre las publicaciones ni a ninguna otra información, datos, software u otra propiedad intelectual contenida en ellas.

IBM se reserva el derecho de retirar los permisos aquí otorgados siempre que, a su discreción, el uso de las publicaciones sea perjudicial para su interés o cuando, según determine IBM, las instrucciones anteriores no se sigan correctamente.

No puede descargar, exportar ni volver a exportar esta información si no es cumpliendo totalmente todas las leyes y regulaciones aplicables, incluyendo las leyes y regulaciones de exportación de los Estados Unidos.

IBM NO GARANTIZA EL CONTENIDO DE ESTAS PUBLICACIONES. LAS PUBLICACIONES SE PROPORCIONAN "TAL CUAL" Y SIN GARANTÍA DE NINGUNA CLASE, NI EXPLÍCITA NI IMPLÍCITA, INCLUYENDO PERO SIN LIMITARSE A LAS GARANTÍAS IMPLÍCITAS DE COMERCIALIZACIÓN, NO VULNERACIÓN E IDONEIDAD PARA UN FIN DETERMINADO.

# <span id="page-40-0"></span>**Índice**

### **A**

archivos IBM SPSS Modeler [9,](#page-14-0) [12](#page-17-0), [14,](#page-19-0) [17,](#page-22-0) [18](#page-23-0), [21](#page-26-0) archivos de datos champion challenger [28](#page-33-0)

### **C**

carpeta definiciones de recurso [7](#page-12-0) champion challenger [23](#page-28-0)–[30](#page-35-0) Champion vs. Challenger [19](#page-24-0) clústeres de servidores [2](#page-7-0), [6](#page-11-0) Cognos champion challenger [30](#page-35-0) colaboración [1](#page-6-0) comparación modelos [23](#page-28-0) Modelos [19](#page-24-0)

### **D**

definiciones de recurso definiciones de servidor [7](#page-12-0) definiciones de servidor adición [7](#page-12-0) IBM SPSS Modeler [7](#page-12-0) modificación [8](#page-13-0) despliegue [2](#page-7-0)

### **G**

Gestor de despliegue de IBM SPSS Collaboration and Deployment Services [2,](#page-7-0) [4](#page-9-0)

#### **I**

IBM SPSS Modeler definición de servidor [7](#page-12-0) rutas [9](#page-14-0), [12,](#page-17-0) [14](#page-19-0), [17](#page-22-0), [18,](#page-23-0) [21](#page-26-0) servidor de ejecución [7](#page-12-0) servidores de ejecución [2,](#page-7-0) [6](#page-11-0)

#### **M**

modelos champion challenger [23](#page-28-0) comparación [23](#page-28-0) evaluación [23](#page-28-0) IBM SPSS Modeler [23](#page-28-0) supervisión [23](#page-28-0) Modelos Champion vs. Challenger [19](#page-24-0) comparación [19](#page-24-0) evaluación [19](#page-24-0)

Modelos *(continuación)* IBM SPSS Modeler [19](#page-24-0) supervisión [19](#page-24-0) modelos Challenger orígenes de datos [26](#page-31-0) modelos Champion [19,](#page-24-0) [23](#page-28-0), [26,](#page-31-0) [27](#page-32-0)

### **N**

nombre del paso de trabajo champion challenger [24](#page-29-0)

### **O**

orígenes de datos ODBC champion challenger [29](#page-34-0)

# **P**

parámetros [18](#page-23-0) pasos IBM SPSS Modeler [9,](#page-14-0) [12](#page-17-0), [14,](#page-19-0) [17,](#page-22-0) [18](#page-23-0), [21](#page-26-0) Portal de despliegue de IBM SPSS Collaboration and Deployment Services [2,](#page-7-0) [5](#page-10-0) preferencias de usuario [5](#page-10-0)

# **R**

Repositorio de IBM SPSS Collaboration and Deployment Services [2,](#page-7-0) [3](#page-8-0) rutas IBM SPSS Modeler [9,](#page-14-0) [12](#page-17-0), [14,](#page-19-0) [17,](#page-22-0) [18](#page-23-0), [21](#page-26-0)

### **S**

scripts champion challenger [23](#page-28-0) Champion vs. Challenger [19](#page-24-0) IBM SPSS Modeler [19](#page-24-0), [23](#page-28-0) servicio de puntuación [21](#page-26-0) servidores de ejecución IBM SPSS Modeler [2,](#page-7-0) [6](#page-11-0) supernodos [18](#page-23-0)

### **T**

trabajos IBM SPSS Modeler [9,](#page-14-0) [12](#page-17-0), [14,](#page-19-0) [17,](#page-22-0) [18](#page-23-0), [21](#page-26-0)

### **V**

vista de datos analíticos champion challenger [29](#page-34-0)

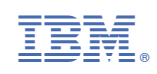